# **Univerzita Hradec Králové Fakulta informatiky a managementu Katedra informatiky a kvantitativních metod**

# **Tvorba a digitální reprezentace stolní RPG hry**  Bakalářská práce

Autor: Martin Lešák Studijní obor: Aplikovaná Informatika a Management

Vedoucí práce: Ing. Petr Bauer, Ph.D.

Hradec Králové 24. dubna 2023

Prohlášení:

Prohlašuji, že jsem bakalářskou práci zpracoval samostatně a s použitím uvedené literatury.

V Hradci Králové dne 27.4.2023 Martin Lešák

............................

#### Poděkování:

Zejména bych chtěl poděkovat panu Ing. Petru Bauerovi, Ph.D. za jeho odbornou asistenci nejen při samotném vypracování práce, ale také za cenné rady v oblasti stolních her na hrdiny. Připomínky pana Bauera se ukázaly být velmi přínosné při tvorbě aplikace. Dále bych rád poděkoval panu Martinu Etflaišovi za jeho cenné rady a názory při práci s technologií Vue a balíčkem Vuetify. Děkuji také panu Lubomíru Ševců, který mi pomohl prozkoumat důležité aspekty programování v oblasti databází a serverové části aplikací. V neposlední řadě bych také rád poděkoval celé firmě Complete Internet Services za trpělivost a vstřícnost při tvorbě bakalářské práce. Všem zmíněným znovu děkuji.

### **Anotace**

Tato bakalářská práce je reakcí na Covidovou krizi a s ní spojenou nemožnost hraní stolních her v kontaktu se spoluhráči, zejména stolních her na hrdiny. Cílem a výstupem této bakalářské práce je vytvoření aplikace, která uživatelům umožní hraní klasických stolních her na hrdiny v internetovém prostředí a dovolí tak uživatelům hrát i bez možnosti fyzické přítomnosti u jednoho stolu. V teoretické části práce jsou prozkoumány ostatní aplikace a dosavadní řešení této problematiky. Dále jsou zde určeny požadavky, které jsou na finální aplikaci kladeny. Praktická část obsahuje výčet technologií použitých pro vlastní vývoj a odůvodnění jejich využití. Dále je zde vysvětleno vlastní fungování aplikace a její realizace. Na závěr je popsána vlastní struktura výsledné aplikace.

### **Annotation**

#### **Title: Creation and digital representation of a tabletop RPG game**

This bachelor's thesis is a response to the Covid crisis and the associated impossibility of playing tabletop games in contact with teammates, especially tabletop role-playing games. The aim and outcome of this bachelor's thesis is the creation of an application that allows users to play classic tabletop role-playing games in an Internet environment and thus allows users to play even without the possibility of being physically present at the same table. In the theoretical part of the thesis, other applications and previous solutions to this issue are explored. Furthermore, the requirements imposed on the final application are identified. The practical part contains a list of technologies used for own development and justification of their use. Furthermore, the functioning of the application and its implementation are explained here. Finally, the actual structure of the resulting application is described.

### **Obsah**

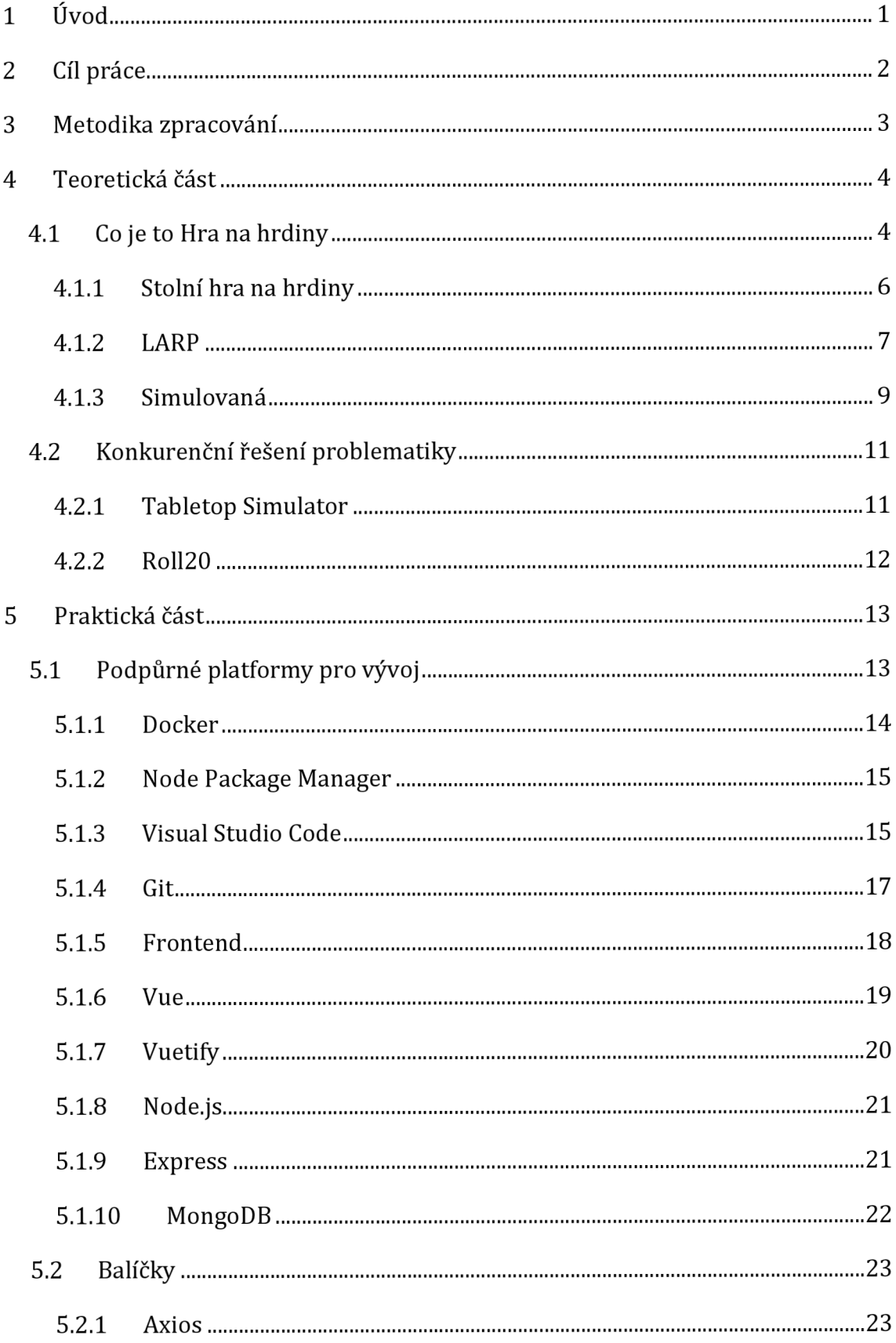

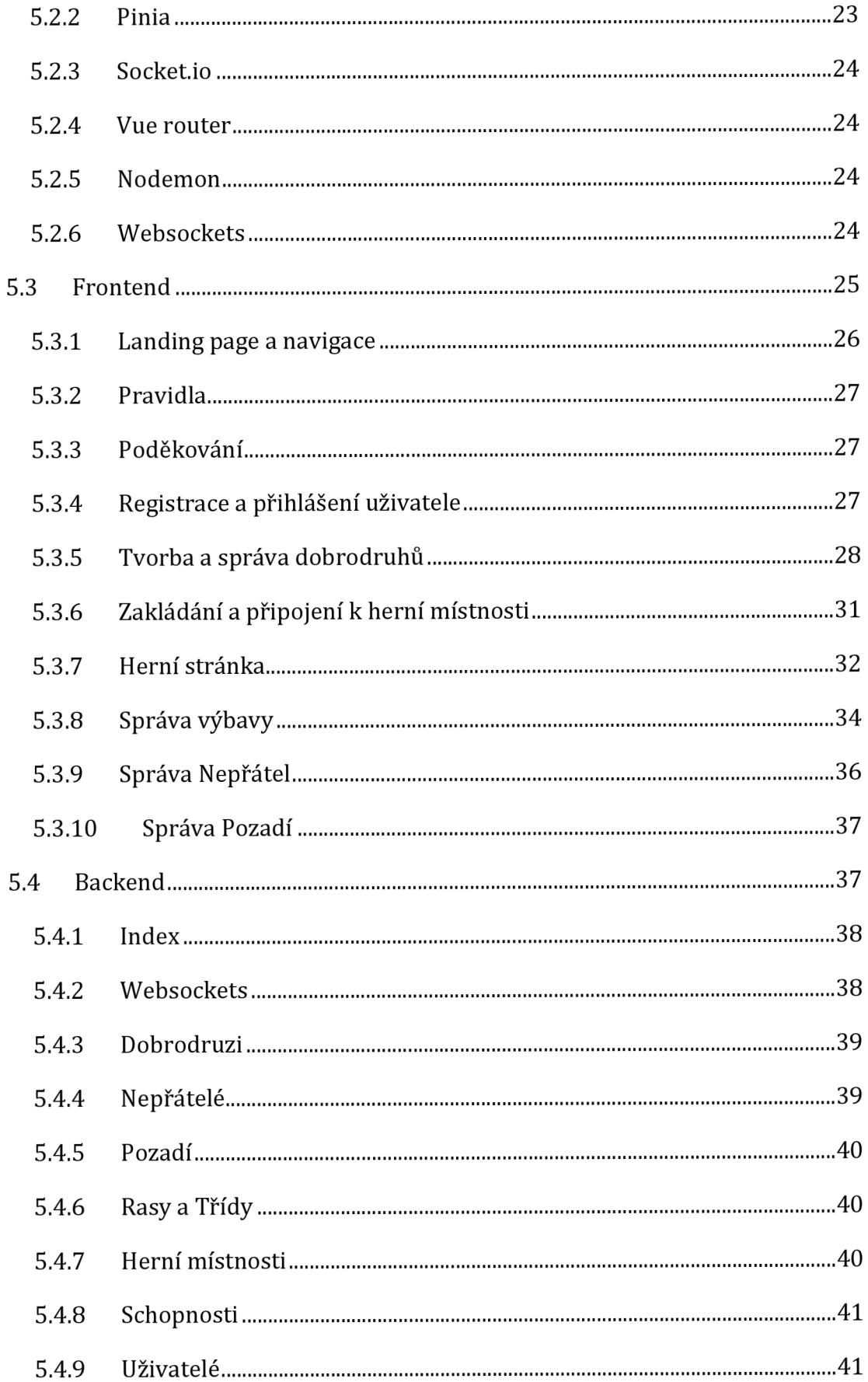

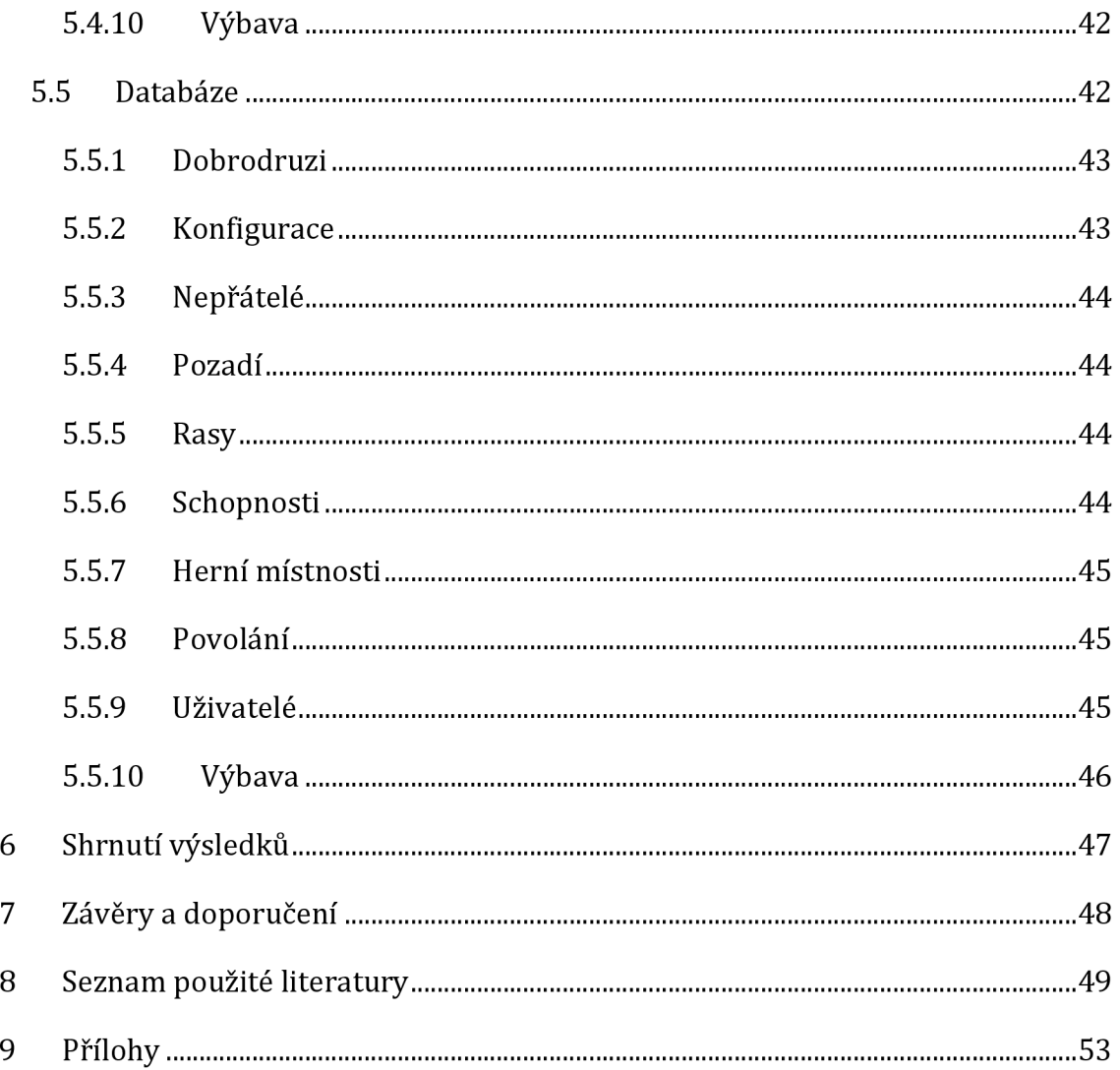

# **Seznam obrázků**

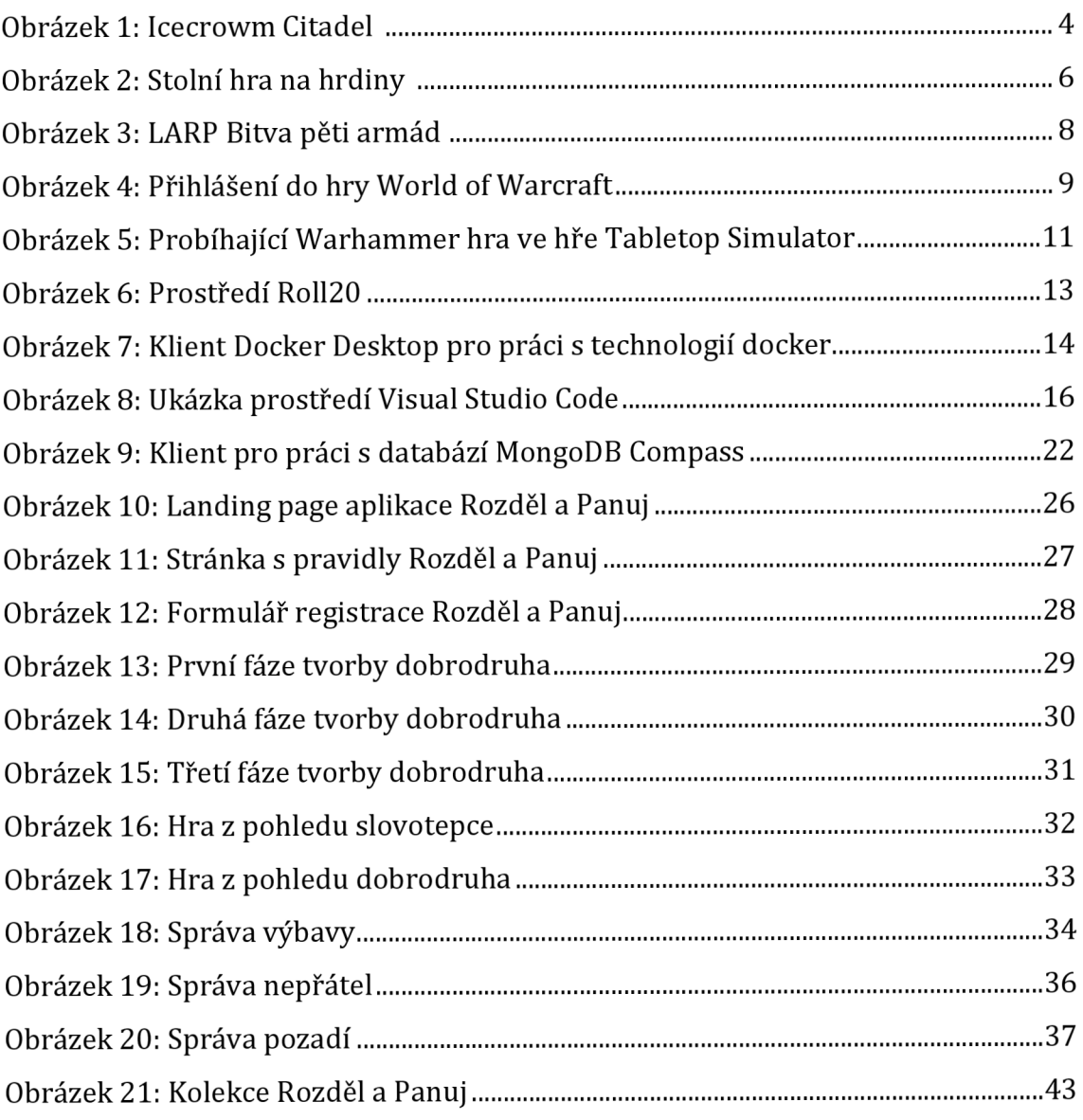

# **1 Úvod**

V roce 2020 zasáhla svět pandemie viru SARS-CoV-2 neboli koronaviru. Na tuto pandemii musela spousta nepřipravených států odpovědět hromadnou karanténou a omezením všech společenských, sportovních a kulturních akcí a dalšího shromažďování. Klasické pracovní podmínky se také musely změnit do nestandardní podoby.

Tato nutná opatření vedla u velkého množství jedinců k nechtěné izolaci, přerušení sociálního styku, fixaci na sociální média a v některých krajních případech i k propadu do depresí.<sup>1</sup> Sociální kontakt je pro lidskou rasu důležitý, a to v různých podobách. Jednou z možností jsou například společenské stolní hry a stolní hry na hrdiny.

Omezená možnost setkávání jednotlivých herních skupin však ve většině případů znemožnila hraní takových her a tito lidé byli často nuceni přejít k různým alternativám online hraní her, které často bývá naprosto odlišné od her stolních. Důležitý faktor také hrají odlišné možnosti prostředí. Klasické stolní hry na hrdiny často mívají herní pravidla přizpůsobená možnostem reálného lidského kontaktu a dostupnosti pomůcek. Složité je také zejména přivádění nových zájemců o hraní a jejich učení zpravidla složitých pravidel.

Téma bakalářské práce bylo vybráno na základě osobního zájmu o odstranění těchto bariér a nalezení řešení pro případ nemožnosti hraní stolní hry na hrdiny i z jiných důvodů, než je pandemická krize a karanténa.

 $^{\rm 1}$  , Valeri SALADINO a Vincenzo AURIEMMA. The Psychological and Social Impact of Covid-19: New Perspectives of Well-Being [online]. University of Cassino and Southern Lazio of Cassino, Cassino, Italy: Department of Human Sciences, Society and Health, University of Cassino and Southern Lazio of Cassino, Cassino, Italy, 2020 [cit. 2023-04-26]. 11. DOI: 10.3389/fpsyg.2020.577684. Dostupné z: [https://www.frontiersin.org/articles/10.3389/fpsyg.2020.577684/full.](https://www.frontiersin.org/articles/10.3389/fpsyg.2020.577684/full) Odborný článek. Department of Human Sciences, Society and Health, University of Cassino and Southern Lazio of Cassino.

# **2 Cíl práce**

Cílem této bakalářské práce je vytvořit pravidla a herní systém stolní hry na hrdiny, která budou dostatečně jednoduchá a připravená pro přechod na internetovou platformu. Tato pravidla musí být nativně plně v češtině a musí být přístupná jak pro nové hráče, tak pro veterány žánru. Pravidla také musí být dostatečně srozumitelná a navržená tak, aby napomáhala v práci vypravěči příběhu neboli slovotepci.

Další důležitou částí práce je zpracování vlastní aplikace. Cílem bude vytvořit webovou aplikaci, která bude poskytovat všechny důležité informace a zázemí, aby vlastní implementace pravidel a hry mohla fungovat. Aplikace bude obsahovat možnost vytvoření uživatelského účtu, který bude zabezpečený šifrovaným heslem. Další součástí bude možnost tvorby a spravování více vlastních dobrodruhů. Proces tvorby musí co nejvíce podpořit potenciálního hráče v doméně zobrazení výsledků a dopadů jeho rozhodnutí. Aplikace také musí dát uživateli možnost již vytvořené dobrodruhy smazat a rozvíjet.

Každý dobrodruh bude mít své dané jméno, rasu, třídu, příběh, schopnosti a atributy. Dobrodruh také musí mít inventář s předměty, které bude ve hře využívat. Aplikace také musí podporovat možnost spravovat různé předměty, monstra, nepřátele a pozadí pro herní scénář. Tyto možnosti však musí být rezervované pro administrátory systému z důvodu zachování konzistence a momentu překvapení pro jednotlivá dobrodružství.

Vlastní herní systém musí uživateli dovolit založit nebo se připojit do již probíhající herní místnosti o velikosti až 4 hráčů. Tato herní místnost musí být plně synchronizovaná a stejná pro hráče v reálném čase. Herní stránka musí hráčům vždy zobrazovat důležité herní informace jako je počet nepřátel, momentální stav bojové vřavy, ale také jejich vlastní inventář nebo status včetně připomínky jeho schopností, atributů a zkušeností.

# **3 Metodika zpracování**

Prvním krokem bakalářské práce byla rešerše a průzkum dostupných dosavadních řešení nejen v podobě aplikací, ale také herních systémů a pravidel. Další částí práce bylo navržení herních pravidel a systémů, podle kterých byla následně vypracována aplikace v podobě klientské části, serverové části a jejího příslušenství a části databáze pro uložení vlastních dat. V neposlední řadě byla nalezena serverová kapacita pro zpřístupnění vyhotovené aplikace na webu.

# **4 Teoretická část**

V této části práce bude prozkoumána problematika her na hrdiny a dosavadní možná řešení problematiky přechodu do digitální podoby.

# **4,1** *Co je to Hra na hrdiny*

Hra na hrdiny, z anglického role-playing game (RPG), je ve své podstatě žánr her, ve kterých je hlavním cílem hráče zažít příběh nebo situaci pomocí vlastní nebo vypravěčovy představivosti. Z těchto důvodů se jako prostředník zpravidla využívá smyšlená postava nebo avatar.<sup>2</sup>

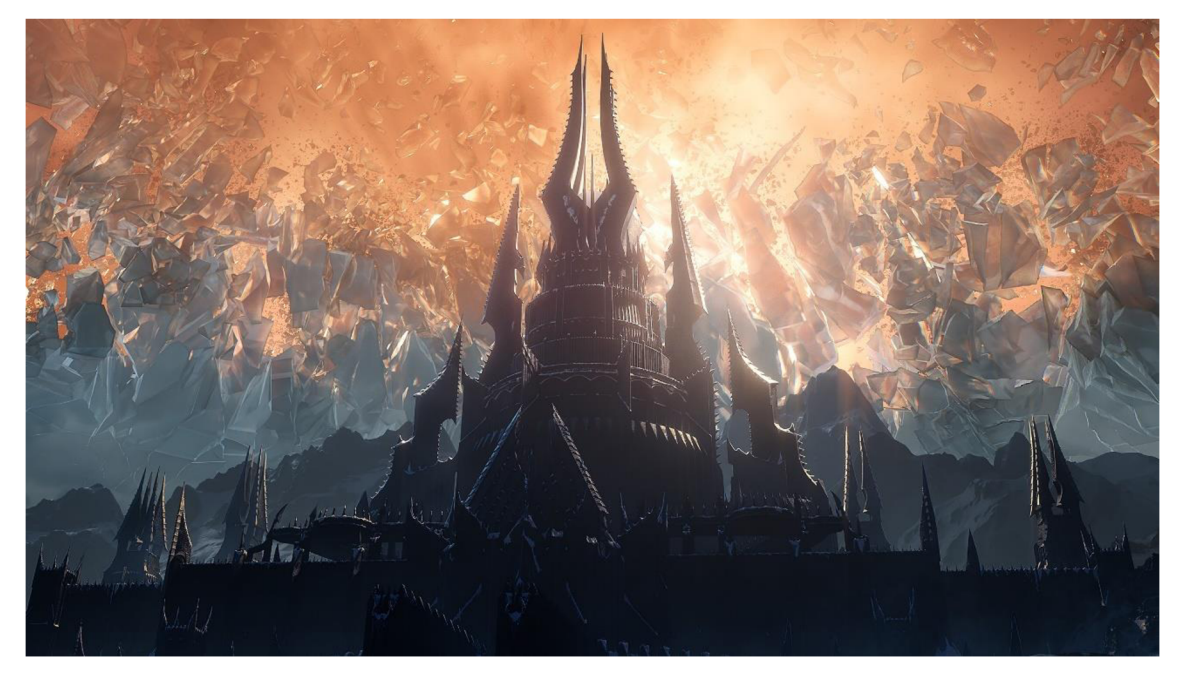

**Obrázek 1: Icecrowm Citadel <sup>3</sup>**

<sup>2</sup> GROULING, Jennifer. The creation of narrative in tabletop role-playing games. 2011-01. Jefferson, N.C.: Jefferson, N.C.: McFarland & Co., 2010. ISBN 9780786444519.

<sup>3</sup> World of Warcraft Shadowlands: Icecrown Citadel. In: Blizzard [online]. Irvine, Kalifornie, USA: Activision Blizzard, 1991, 2020 [cit. 2023-04-26]. Dostupné z: [https://bnetcmsus](https://bnetcmsus-)a.akamaihd.net/cms/blog\_header/5i/5IDOOPM2F5SN1599022991558.jpg

Cíl hráčů se může v jednotlivých hrách výrazně lišit, ale vždy je kladen důraz na představivost a fantazii jak vypravěče (též pána jeskyně), tak hráče nebo hráčů. Hlavním prvkem těchto her zpravidla bývá hluboce promyšlený příběh, široké spektrum figurujících postav a otevřenost herního prostředí pro hráče a jejich představivost. Důležité jsou také možnosti průzkumu a interakce s daným světem. Pro tuto roli je klíčový zejména vypravěč, který je v počítačovém prostředí často nahrazován umělou inteligencí nebo skripty, které nabídnou hráči jednu z cest, pomocí kterých je možné danou situaci vyřešit. 4

Tato reprezentace ale zpravidla narazí na časové a hardwarové limitace, které zapříčiní nedostatečnou možnost pro hráče, a ten v takové situaci není schopen vyjádřit svou fantasii pomocí své postavy nebo avatara. Herní zážitek je tak drasticky poškozen a médium přenosu příběhu trpí chybami ve vyprávění, protože programátor nemůže počítat s každou situací, kterou hráč muže zapříčinit.<sup>5</sup> Skvělou studií problému přenosu her na hrdiny do počítačového prostředí a nepřipravenosti technologie pro tento přesun je komentář Josepha Andersona\*.

[https://qspace.library.queensu.ca/bitstream/handle/1974/29420/Huk\\_Darby\\_J\\_202109\\_SCCS.pdf](https://qspace.library.queensu.ca/bitstream/handle/1974/29420/Huk_Darby_J_202109_SCCS.pdf)  ?sequence=3. Graduate. Queen's University Kingston, Ontario, Canada.

<sup>4</sup> MICHAEL J., Giordano. Legitimate Peripheral Participation by Novices in a Dungeons and Dragons Community [online]. Kwansei Gakuin Univ, 1-155 Uegahara Ichiban Cho, Nishinomiya, Hyogo 6628501, Japan, 2022 [cit. 2023-04-26]. Dostupné z:

https://www.webofscience.com/wos/woscc/full-record/WOS:000840493700001. SIMULATION & GAMING. Kwansei Gakuin Univ, 1-155 Uegahara Ichiban Cho, Nishinomiya, Hyogo 6628501, Japan. 5 JEANNE HUK, Darby. REFLEXIVE PLAY: COMPLICITY, EMOTIONS, AND THE LIMITATIONS OF CHOICE IN VIDEO GAMES [online]. Ontario, Canada, 2021 [cit. 2023-04-26]. Dostupne z:

<sup>\*</sup> <https://www.youtube.com/watch?v=htYR2GdA70E>

## **4.1.1 Stolní hra na hrdiny**

Základní a nejstarší variací hry na hrdiny je stolní verze, která se také nazývá tabletop role-playing game (TRPG) nebo pen and paper role-playing game. Tato forma hry ve své nejvíce zjednodušené podobě pro hraní vyžaduje pouze vlastní hráče, ze kterých se jeden stylizuje do role vypravěče, prostředek pro uchovávání informací o herním světě, herních postavách vlastních hráčů a vlastním dobrodružství, a v neposlední řadě soubor kostek pro možnost náhodného rozhodování. Tyto kostky zpravidla bývají čtyř, šesti, deseti a dvacetistěnné. <sup>6</sup>

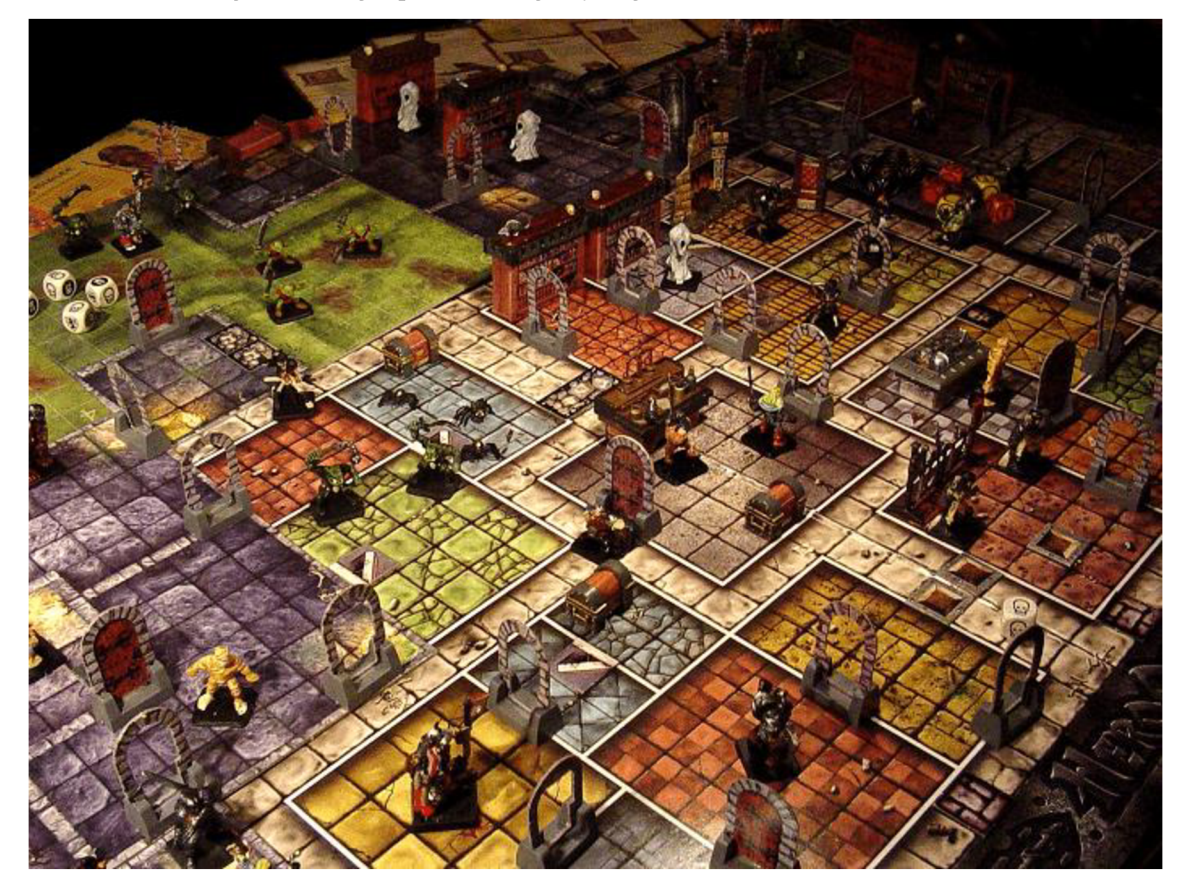

**Obrázek 2: Stolní hra na hrdiny<sup>7</sup>**

7 LIGHT, L.E.H. Tabletop RPGs: Lessons from a Black Nerd. In: Black Nerd Problems [online]. Boulevard des Italiens, Paris, France: BNP, 2017 [cit. 2023-04-26]. Dostupné z: <https://blacknerdproblems.com/wp-content/uploads/2>015/02/TableTop.png

<sup>6</sup> MEARLS, Mike, Jeremy CRAWFORD, Christopher PERKINS a James WYATT. D&D 5e Dungeon Master's Guide. 5e. Renton, Washington, Spojené Státy Americké: Wizards of the Coast, 2014, 320 s. ISBN 978-0786965625.

Je také dobré mít fyzickou variantu pravidel daného druhu hry z důvodu možnosti ověření pravidel pro danou situaci. Zde je však nutno zmínit, že pravidla často mívají klausuli, která dovolí pánu jeskyně mít rozhodující slovo i nad těmito pravidly. Tento aspekt je jedinečný pro tento herní žánr a často bývá jedním z nejvíce podporovaných aspektů. Novodobá pravidla dokonce podporují vývoj vlastních pravidel v jednotlivých herních skupinách. Toto vede k množině neidentických souborů pravidel, která je nemožné zachytit v jiném videoherním médiu.

Stolní verze hry na hrdiny je hlavní předlohou pro tvorbu aplikace.

### **4.1.2 LARP**

LARP neboli live action role-playing je pokus hráčů převést jejich hru do více imerzního prostředí. To vede k využití převleků (cosplay) místo smyšleného avatara a reálného prostředí zpravidla upraveného pro potřeby kampaně. Toto zájmové odvětví mívá velice oddané fanoušky s dlouholetou věrností své postavě, neboť si pro ni musí vytvořit nebo koupit celou kolekci brnění, zbraně a ostatní doplňky.  $^{\mathfrak{g}}$ 

<sup>8</sup> Live action role playing jako prostředek osobnostního rozvoje [online]. Olomouc, 2013 [cit. 2023- 04-26]. Dostupné z:

https://theses.cz/id/cuw7j0/Josef\_Kundrat\_DP\_Larp\_jako\_prostredek\_osobnostniho\_rozvoj.pdf. Magisterská diplomová práce. Univerzita Palackého v Olomouci, Filozofická fakulta, Katedra psychologie.

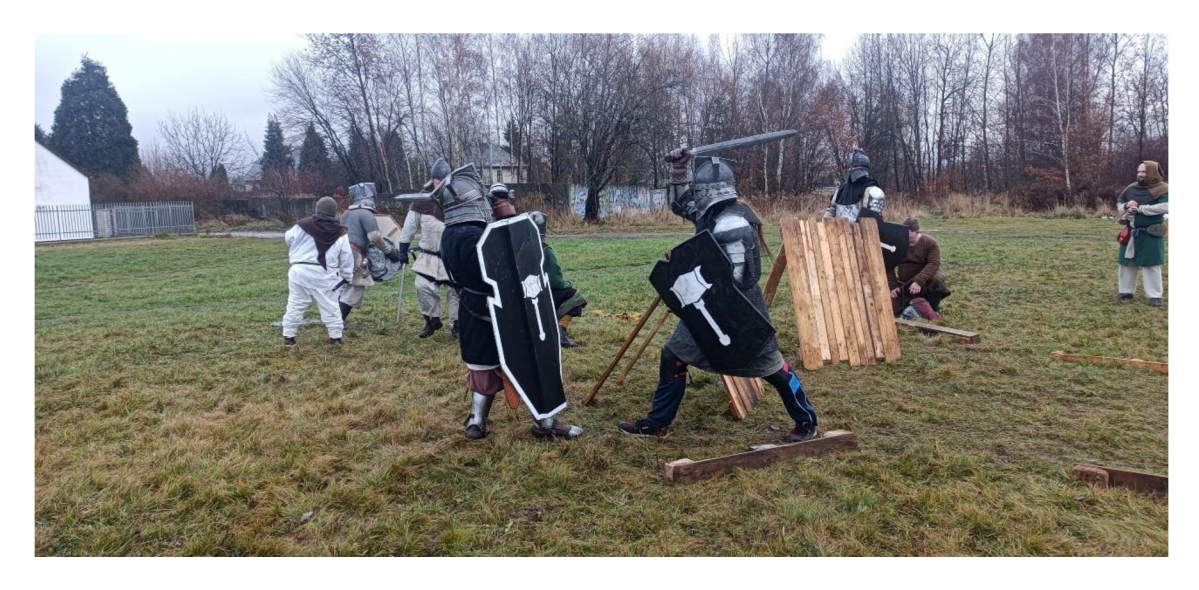

#### **Obrázek 3: LARP Bitva pěti armád<sup>9</sup>**

Zajímavostí je například častá reprezentace magických schopností v podobě házení různě obarvených míčů<sup>10</sup>, neboť magie je jedno z odvětví, které nelze reálně reprezentovat. I tak je tedy zapotřebí jistá míra fantasie pro tuto herní možnost. Největší pokrok v tomto odvětví ale přijde s pomocí technologie umělé reality (artificial reality), která otevře dveře i pro možnou realizaci nefyzikálních prvků v reálném prostředí.

LARP často klade větší důraz na boj a střety jednotlivých postav. Tato forma RPG je oddělená od ostatních forem a z platformních důvodů není možné využít její prvky pro realizaci výstupní aplikace této bakalářské práce.

- 6/317320538\_180567261230943\_8301933888218097599\_n.jpg?\_nc\_cat=104&ccb=l- $7\&$  nc sid=730e14& nc ohc=N CvR0LyKfwAX8rw6uF& nc ht=scontent-prg1-
- l.xx&oh=00\_AfDYSQDsewchQOmvYbL8YdKi7Me2x9eJqPqlEMxwKNJKkA&oe=644DA48E
- <sup>10</sup> A visually appealing solution to the magic problem in LARP. In: *Reddit* [online]. Medford,

<sup>9</sup> In: Facebook: Bitva Pěti Armád [online], [cit. 2023-04-26]. Dostupné z: [https://scontent-prgl](https://scontent-prgl-)l.xx.fbcdn.net/v/t39.30808-

Massachusetts, USA: Advance Publications, 2016 [cit. 2023-04-26]. Dostupné z: https://www.reddit.com/r/LARP/comments/59f69d/a\_visually\_appealing\_solution\_to\_the\_m

agic/

# **4.1.3 Simulovaná**

Jednou z nejrozšířenějších forem RPG her je simulovaná nebo také elektronická. Z tohoto odvětví se vyvinuly novodobé videohry pod žánrem RPG nebo MMORPG (massively multiplayer RPG), které představují markantní část videoherního průmyslu. Širší společnost dokonce začíná chápat přínos těchto her i mimo zábavní průmysl, například při výuce jazyků<sup>11</sup>

Zástupcem tohoto žánru je například MMORPG hra World of Warcraft, která vykazuje denní počet hráčů 2,4 milionu<sup>12</sup> V tomto provedení vzrůstá potřeba nahradit vypravěče předpřipravenými sekvencemi příběhu nebo umělou inteligencí.

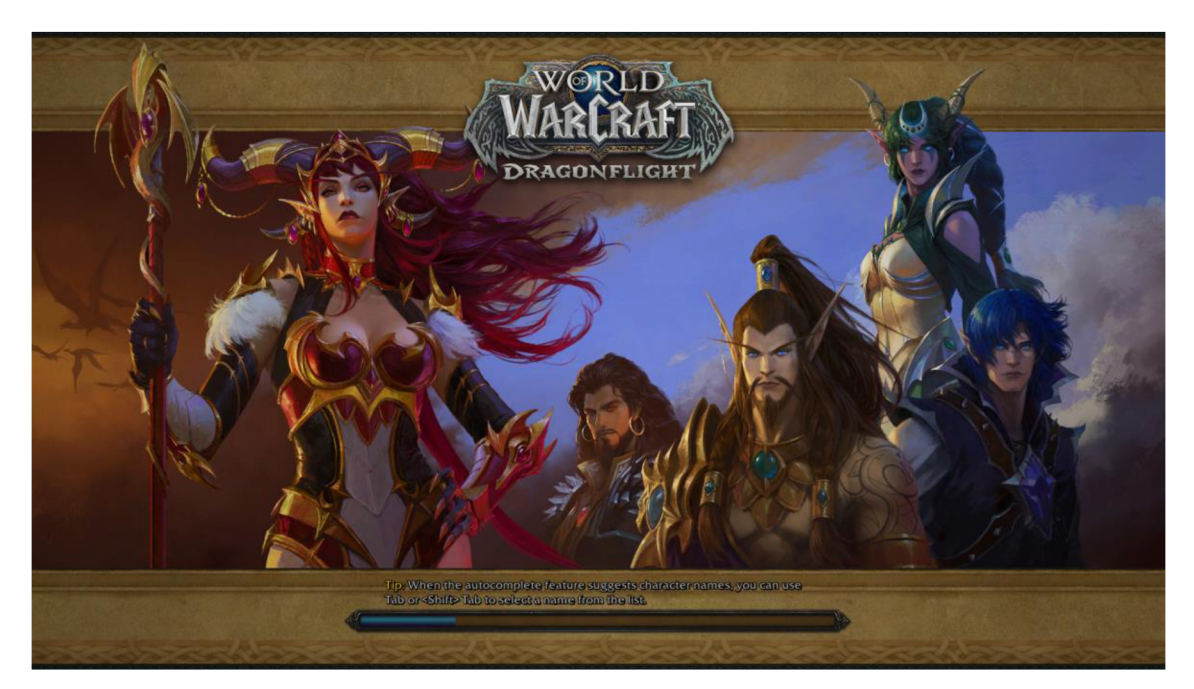

Obrázek 4: Přihlášení do hry World of Warcraft

https://dspace.cuni.cz/bitstream/handle/20.500.11956/61652/BPTX\_2013\_1\_11410\_0\_352950\_0 \_145703.pdf?sequence=l. Téze. Karlova Univerzita v Praze. Vedoucí práce Mark Robert Farrell. <sup>12</sup> WORLD OF WARCRAFT PLAYER COUNT. MMO populations [online]. MMO Populations, 2023,

<sup>&</sup>lt;sup>11</sup> The Educational Contribution of RPG Video Games: Modern Media in Modern Education [online]. Praha, 2014 [cit. 2023-04-26]. Dostupné z:

<sup>2023 [</sup>cit. 2023-04-26]. Dostupné z: <https://mmo-population.eom/r/wow>

Lze také RPG hry na tomto druhu platformy rozdělit do více kategorií podle způsobu nahrazení vypravěče. Některé hry se i přes absenci vypravěče, který zvládá reagovat na chování hráče v daném prostředí adekvátně a pomocí fantasie, snaží využít RPG jako prvek pro vyložení příběhu tak, aby ho hráč mohl ovlivnit pomocí vlastních rozhodnutí.<sup>13</sup> Příkladem této skupiny je série The Witcher nebo série Mass Effect. Obě série se odehrávají v dramaticky se lišícím prostředí, přesto nesou prestižní ceny hry roku<sup>14</sup>.

Další možností je využití média k položení zajímavých psychologických, filozofických nebo morálních otázek, které není snadné bez možnosti odtržení od reality prozkoumat. Příkladem mohou být následky a dopad rozpoutání války nebo dopady spáchání vraždy. Do této skupiny spadá titul Disco Elisium nebo Detroit: Become human.

Další kategorie může být čistě herní, kde ustupuje potřeba vyprávění příběhu, zajímavosti prostředí a postav do pozadí za cenu rozšířených herních prvků a systémů. Zástupci jsou například již zmíněné World of Warcraft nebo Path of Exile.

Tato poslední kategorie je pro vývoj aplikace příliš odlišná od původní verze stolní hry na hrdiny a vyjma některých matematických modelů je pro tvorbu výstupní aplikace nepodstatná a nebude využívaná jako inspirace nebo předloha. Pole simulovaných RPG je obsáhlý obor, který tato bakalářská práce nezkoumá.

 $^{\rm 13}$  MCCREARY, Heidi. Massively Multipla ely Multiplayer Online Rolepla er Online Roleplaying Games and Their E ying Games and Their Effects on Life Satisfaction and Social Skills [online]. S Washington Ave, Minneapolis, MN 55401, Spojené státy, 2021 [cit. 2023-04-26]. Dostupné z: [https://scholarworks.waldenu.edu/cgi/viewcontent.](https://scholarworks.waldenu.edu/cgi/viewcontent) cgi?article=11709&context=dissertations. Disertační práce. Waiden University, Minneapolis. Vedoucí práce Sue Subocz, Ph.D. <sup>14</sup> List of Game of the Year awards. Wikipedia: The Free Encyclopedia [online]. San Francisco, Kalifornie, USA: Wikimedia foundation, 2003, 2023 [cit. 2023-04-26]. Dostupné z: [https://en.wikipedia.org/wiki/List\\_of\\_Game\\_of\\_the\\_Year\\_awards](https://en.wikipedia.org/wiki/List_of_Game_of_the_Year_awards) 

# *4.2 Konkurenční řešení problematiky*

V této části práce budou rozepsány konkurenční modely řešení problematiky.

# **4.2.1 Tabletop Simulator**

Tabletop Simulator je populární videohra vydaná v roce 2015 studiem Berserk Games. Hlavním bonusem této hry je otevřenost a modulárnost. Hra je ve svém jádru pouze fyzikální model, který dovolí jednotlivým hráčům hrát zcela odlišné hry ve stejném prostředí pouze po změně herní plochy a objektů. Obsáhlou knihovnou těchto různých her a rekvizit je integrovaný Steam Workshop, kde se nacházejí i hry vytvořené komunitou hráčů. V tomto prostředí tak jedna skupina hráčů může hrát Poker, druhá Carcassone a třetí právě Dungeons and Dragons  $(DnD)^{15}$ .

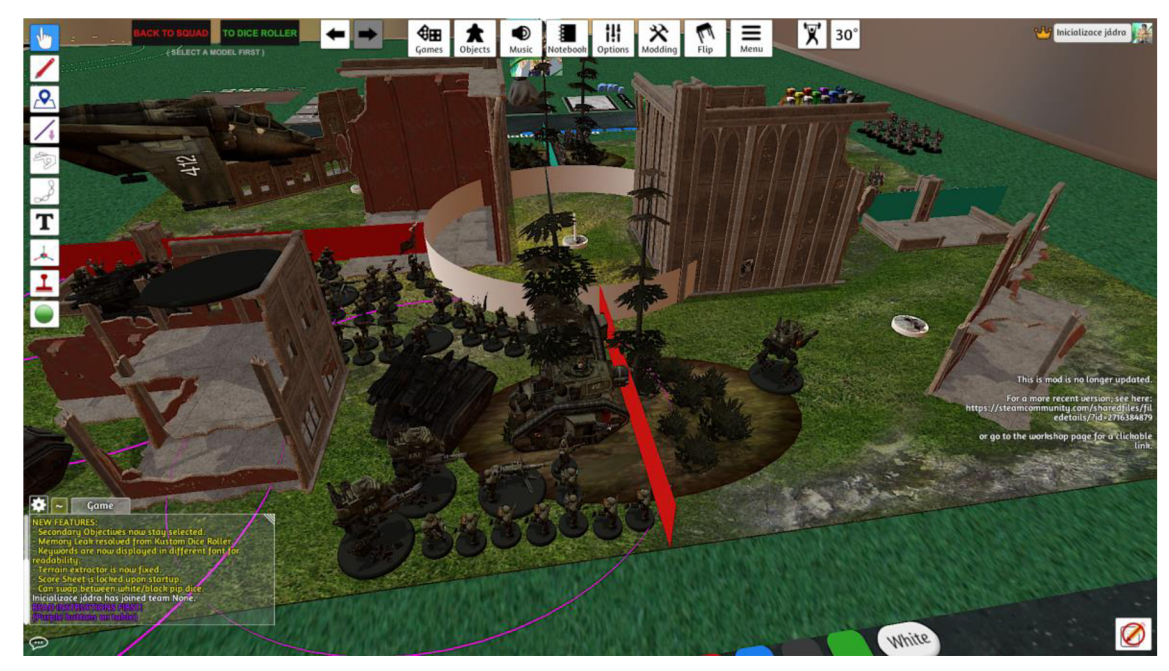

**Obrázek 5: Probíhající Warhammer hra ve hře Tabletop Simulator** 

<sup>&</sup>lt;sup>15</sup> Tabletop Simulator. Steam [online]. Bellevue, 980 09, Spojené státy americké: Valve Corporation, 2003, 2015 [cit. 2023-04-26]. Dostupné z:

[https://store.steampowered.com/app/286160/Tabletop\\_Simulator/](https://store.steampowered.com/app/286160/Tabletop_Simulator/) 

Tato interpretace stolních her přináší markantní výhodu nad konkurenčními modely v otevřenosti herního zázemí a možnosti zaznamenat prakticky kteroukoli situaci. Videohra již automaticky podporuje důležité možnosti jako například deníky jednotlivých hráčů, 3D hody různých druhů kostek, mapy a modely pro zobrazení herních situací a pozic herních komponentů.

Nevýhodou Tabletop Simulator řešení je například jeho cena, která se pohybuje kolem 500 Kč. Další nevýhodou je relativní složitost používání pro uživatele nezkušené v pohybování se ve videoherním prostředí. Zejména ovládání herních prvků jako jsou kostky nebo navigace po herním stole v 3D prostoru je často náročné. Nepříjemná je také forma nativně desktopového programu, který má poměrně vysoké požadavky na hardware. I přes tyto nevýhody je však aplikace solidní náhražkou za reálné herní prostředí.

### **4.2.2 Roll20**

Roll20 je webová platforma pro hraní stolních her na hrdiny. Roll20 dává hráčům online prostředí, které nejen nabízí interpretaci vlastního herního stolu pomocí grafických prvků, ale také podpoří hráče pomocí seznamu pravidel různých herních systémů jako jsou Dungeons & Dragons, Pathfinder nebo Warhammer Adventures. Platforma je také připravena speciálně pro tyto jednotlivé herní systémy. Tato vlastnost oproti Tabletop Simulator řešení nese výhody ve vyšší specializovanosti na jednotlivé herní systémy a možnosti podpory jejich speciálních funkcí<sup>16</sup>.

 $^{16}$  SCRIVEN, Paul. SettingsOrder Article Reprints Open AccessArticle From Tabletop to Screen: Playing Dungeons and Dragons during COVID-19. The Impact of Games during the COVID-19 Pandemic [online]. Melbourne 3000, Australia: School of Global, Urban and Social Studies, RMIT University, 2021, 2021, 2-6 [cit. 2023-04-26]. ISSN 2075-4698. Dostupne z: doi:<https://doi.org/10.3390/socll040125>

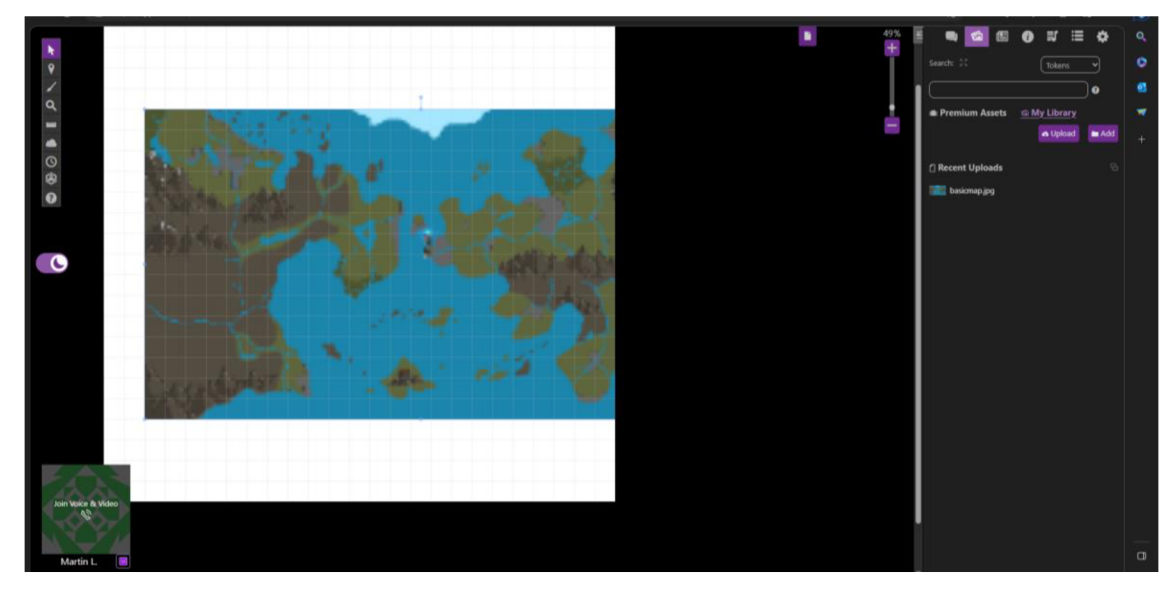

#### **Obrázek 6: Prostředí Roll20**

Hráči mohou spolupracovat v reálném čase pomocí chatu nebo hlasového komunikačního programu. Všechny tyto funkce dohromady dávají solidní aplikaci, která je jednou z nejznámějších a nejvyužívanějších možností pro hraní stolních her na hrdiny v internetovém prostředí. Aplikace je také jednoduchá na používání a je připravena provést nové hráče celým herním procesem. Je dostupná na kterémkoliv zařízení s internetovým připojením. Aplikace uchovává vaše data, takže při přechodu mezi zařízeními nejsou ztracena. Základní uživatelský model je také dostupný zdarma.

[Roll20.net](http://Roll20.net) se jeví jako nejlepší alternativa dostupná na trhu.

# **5 Praktická část**

V této části bude vysvětlena veškerá vlastní práce na zhotovení finální a výstupní aplikace s názvem Rozděl a Panuj.

# **5-1** *Podpůrné platformy pro vývoj*

Vývoj webových aplikací není snadná záležitost. Proto velká část programátorské populace využívá podpůrné programy, které tuto práci usnadňují. Pro vývoj této bakalářské práce byly zvoleny technologie Docker, Visual Studio Code a Git.

# **5.1.1 Docker**

containers—*standardized, executable components that combine application source code with the operating system (OS) libraries and dependencies required to run that code in any environment"<sup>17</sup>*

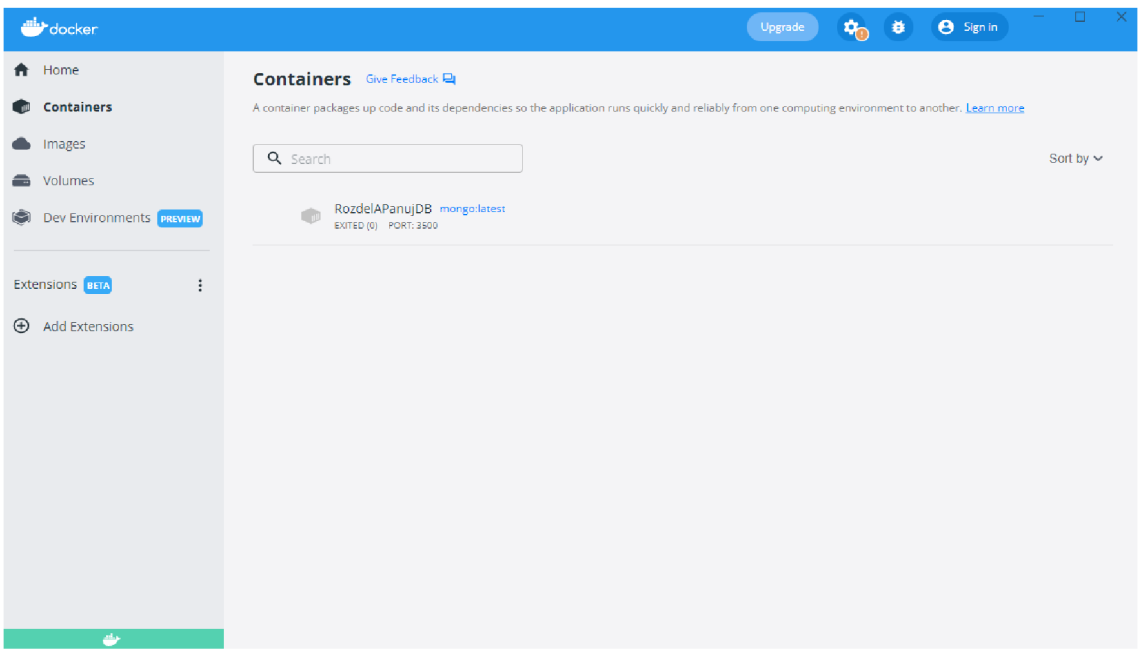

**Obrázek 7: Klient Docker Desktop pro práci s technologií docker** 

Docker je open-source platforma pro správu kontejnerů, kterou využívá 13 milionů vývojářů po celém světě. Docker kontejner byl pro vývoj aplikace Rozděl a Panuj využíván zejména pro zjednodušení práce s databází a nasazení na produkční server. Pro tuto funkci bylo zapotřebí využít obraz MongoDB (Docker image), podle kterého se pomocí Docker technologie vytvoří jednotlivé kontejnery (Docker container), ve kterých je virtualizována vlastní databáze. Hlavní výhody spočívají v markantním zjednodušení nastavení databáze, odstínění potřebné serverové kapacity pro vývoj a budoucí možnosti jednoduchého škálování.<sup>18</sup>

<sup>&</sup>lt;sup>17</sup> What is Docker?. *IBM* [online]. Armonk, New York, USA [cit. 2023-04-26]. Dostupné z: <https://www.ibm.com/topics/docker>

 $^{18}$  MERKEL, Dirk. Docker: lightweight Linux containers for consistent development and deployment. Linux Journal [online]. United States: Specialized System Consultants, 1994, 2014, 2014(239] [cit. 2023-04-26]. ISSN 1075-3583. Dostupne z: <https://dl.acm.org/doi/10.5555/2600239.2600241>

### **5.1.2 Node Package Manager**

*"npm is the world's largest software registry. Open source developers from every continent use npm to share and borrow packages, and many organizations use npm to manage private development as well. "<sup>19</sup>*

Node Package Manager (NPM) je jedním z největších registrů softwarových balíčků na světě. Přínos této technologie spočívá zejména v markantním zjednodušení instalace a dostupnosti balíčků třetí strany, bez kterých je v dnešním developerském prostředí vývoj prakticky nemožný. Celá aplikace se ovládá pomocí CLI rozhraní a vlastní příkazy mají podobu npm \*příkaz\* \*parametry\*. Tato technologie je také zajímavá z důvodu zachování nejnovějších verzí každého balíčku, který aplikace využívá, a komprese velikosti celé aplikace, neboť balíčky není zapotřebí přesouvat do verzovacího prostředí. Pro funkčnost NPM je zapotřebí pouze node soubor, který si uchovává seznam všech využívaných balíčků, a po zadání příkazu npm install všechny potřebné balíčky stáhne z internetově dostupného registru. Tím se výrazně sníží velikost přenášených dat mezi jednotlivými instancemi projektu. Alternativou k NPM je například Yarn\*.

# **5.1.3 Visual Studio Code**

*" Visual Studio Code is a lightweight but powerful source code editor which runs on your desktop and is available for Windows, macOS and Linux. It comes with built-in support for JavaScript, TypeScript and Node.js and has a rich ecosystem of extensions for other languages and runtimes such as C++, C#, Java, Python, PHP, Go, .NET"<sup>20</sup>*

<sup>&</sup>lt;sup>19</sup> About npm: Documentation of NPM. [Https://docs.npmjs.com/:](Https://docs.npmjs.com/) Documentation for the npm registry, website, and command-line interface [online]. Oakland, California, United States: npm, 2014 [cit. 2023-04-26]. Dostupné z: https://docs.npmjs.com/about-npm

<sup>\*</sup> <https://yarnpkg.com/>

<sup>&</sup>lt;sup>20</sup> Visual Studio documentation. *Visual Studio Code* [online]. Redmond, Washington, USA: Microsoft, 2015 [cit. 2023-04-26]. Dostupne z: <https://code.visualstudio.com/docs>

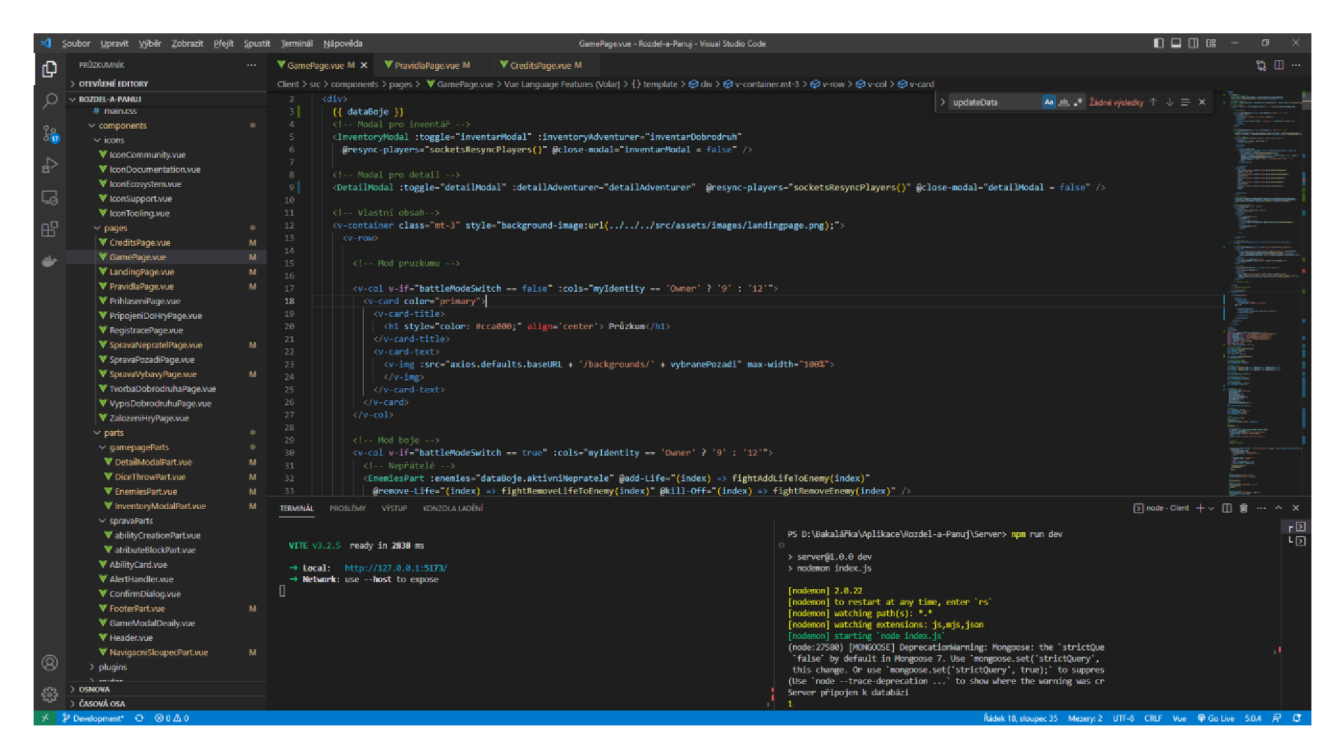

**Obrázek 8: Ukázka prostředí Visual Studio Code** 

Visual Studio Code neboli VS Code je moderní a výkonný textový editor pro vývojáře, který byl vyvinut společností Microsoft. Tento editor je dostupný pro operační systémy Windows, Linux a macOS a je k dispozici v podobě open source softwaru. Největší výhodou VS Code je modulární architektura, která dovolí uživateli rozšířit a přizpůsobit funkčnost prostředí podle svých potřeb. Tato rozšíření jsou dostupná z oficiálního tržiště VS Code nebo externích repozitářů.

VS Code má také integrovanou podporu mnoha různých jazyků a frameworků jako například JavaScript, PHP, Python, ale také TypeScript nebo méně známý GoLang. Pro tento projekt a framework bylo však ideální využít rozšíření Vue Language Feature, které je vyvíjeno oficiálním developerem frameworků a má rozšířenou podporu pro syntaxi a strukturu jazyka.

Kromě podporovaných jazyků podporuje VS Code další důležité vývojářské vymoženosti jako je integrovaný terminál, ladicí konzole a v neposlední řadě verzovací systémy, v případě aplikace Rozděl a Panuj je touto technologií Git.

Ve výsledku je VS Code díky své modularitě rychlé a výkonné prostředí, které lze přizpůsobit přesně potřebám vývojáře a dovolí mu pracovat efektivněji a rychleji. Prostředí je také velice uživatelsky příjemné. Celý VS Code je také zcela zdarma. Proto byl VS Code zvolen jako prostředí pro vývoj aplikace Rozděl a Panuj.

### **5.1.4 Git**

*"So, what is Git in a nutshell? This is an important section to absorb, because if you understand what Git is and the fundamentals of how it works, then using Git effectively will probably be much easier for you. As you learn Git, try to clear your mind of the things you may know about other VCSs, such as CVS, Subversion or Perforce — doing so will help you avoid subtle confusion when using the tool. Even though Git's user interface is fairly similar to these other VCSs, Git stores and thinks about information in a very different way, and understanding these differences will help you avoid becoming confused while using it."<sup>21</sup>*

Git je systém, který pomáhá vývojářům s verzováním jejich práce. Hlavním principem Gitu jsou tři stavy projektu. První neboli pracovní je vlastní projekt na stanici vývojáře, ve kterém provádí úpravy a vlastní vývoj. Dalším je staged neboli připraveno k zapsání, do kterého se předávají ucelené změny, které programátor nebo vývojář provedl. Třetí permutací práce je Git repositář, ve kterém jsou uloženy balíčky změn v podobě commitů neboli zápisů. Je nutné stanovit, že přechody kódu mezi jednotlivými stavy má vždy plně pod kontrolou vývojář.

Důležité také je, že poslední stav, tedy repozitář, často bývá dostupný na síti. Díky tomu je snadné pracovat na více pracovních stanicích najednou a vždy udržovat konzistentní stav verzovaného kódu.

Git také podporuje důležité funkce jako jsou různé větve projektu, díky kterým je snadné vyvíjet a implementovat více nových funkcí paralelně. Git je také skvělý nástroj pro práci v kolektivu programátorů. Toto je však pro tento projekt irelevantní, neboť byl vyvinut v podstatě jedním programátorem, kterým je autor této práce.

<sup>&</sup>lt;sup>21</sup> CHACON, Scott a Ben STRAUB. *Pro Git*. 2e. LLC One New York Plaza, Suite 4600 New York, NY 10004-1562: Apress, 2014. ISBN ISBN-13 9781484200773. ISBN-10 1484200772.

### **5.1.5 Frontend**

Frontend (také nazývaný strana klienta) je oblast vývoje softwaru, která se zaměřuje na uživatelské rozhraní a vlastní interakci s uživateli. Jedná se o část aplikace, kterou uživatel vidí a s níž interaguje prostřednictvím webového prohlížeče.

Pro tvorbu strany klienta se využívají 3 hlavní technologie. HTML (Hypertext Markup Language) se využívá k definování struktury vlastní stránky a jejích částí, CSS (Cascading Style Sheets) pro definování vzhledu a stylu těchto částí a JavaScript pro interaktivitu a dynamické funkce na webu.

Jako nástavba nad těmito technologiemi jsou využívány různé frameworky, které práci usnadňují. Mezi tyto populární frameworky patří například React, Angular nebo Vue. Tyto frameworky často vyžadují odbornost daného programátora, ale za to několikanásobně zvýší jeho efektivitu. Pro projekt Rozděl a Panuj byl v prvotní fázi zvolen framework React, ten byl však později zaměněn za Vue. Důvodem přechodu na Vue byla rozsáhlejší komunitní podpora, srozumitelnější struktura komponent a osobní zájem o tuto technologii. Toto znamenalo kompletní refaktorizaci práce vzhledem k tomu, že syntaxe frameworků Vue a React není kompatibilní.

Dalším důležitým frameworkem pro tento projekt byl Vuetify, který slouží jako knihovna komponent předpřipravených pro Vue. Vuetify lze přirovnat k balíčku Bootstrap pro klasické CSS. Důvodem použití tohoto balíčku byla jednoduchost implementace i pro nováčka v technologii Vue, podrobná a dobře napsaná dokumentace a zajištění dnes již samozřejmých funkcí jako je responzivita na různých zařízeních a obrazovkách nebo sjednocené stylování.

### **5.1.6 Vue**

*"Vue (pronounced /vju:/, like view) is a JavaScript framework for building user interfaces. It builds on top of standard HTML, CSS, and JavaScript and provides a declarative and component-based programming model that helps you efficiently develop user interfaces, be they simple or complex. "<sup>22</sup>*

Vue je jeden z nejpopulárnějších JavaScriptových frameworků pro tvorbu frontendů. Jeho alternativou jsou například starší Angular, méně známý Mithril nebo na Univerzitě používaný React. Vue pracuje na základě komponentního renderování, které lze využít pro tvorbu jednoduše škálovatelných webových stránek nebo single-page aplikací. Další důležitou funkcionalitou je možnost rozšíření frameworků pomocí balíčků jako je Vue Router. Vue je také flexibilní pro potřeby programátora. Je možné framework využít v kombinaci s JavaScript balíčkem TypeScript, použít ho pro tvoření nativních mobilních aplikací pomocí Ionic apod. Veškeré možnosti Vue je možné prozkoumat právě v dokumentaci frameworků na oficiálních stránkách\*.

Je důležité zmínit, že k tvorbě aplikace byla využita verze Vue 3, která je nejnovější verzí Vue a stále je ve fázi vývoje Beta, což znamená, že některé plánované funkcionality neobsahuje. Toto však nijak výrazně neovlivnilo vývoj samotné bakalářské práce a zmíněna bude pouze jedna chyba, kterou způsobil problém balíčku třetí strany.

 $^\mathrm{22}$  Vue documentation. [Https://vuejs.org/:](Https://vuejs.org/) The Progressive JavaScript Framework [online]. Evan You, 2014 [cit. 2023-04-26]. Dostupne z: <https://vuejs.org/guide/introduction.html> \* <https://vuejs.org/guide/introduction.html>

### **5.1.7 Vuetify**

*"Vuetify is a powerful Vue Component Framework built from the ground up to be*  easy to learn and rewarding to master. Our collection of UI components maintain a *consistent style throughout your application with enough customization options to meet any use-case. "<sup>23</sup>*

Vuetify 3 je nová verze populárního UI frameworku pro Vue. Jedná se o komplexní soubor komponent, který usnadňuje vývoj moderních a responzivních webových aplikací. Jednou z největších výhod Vuetify 3 je jeho modularita.

Framework obsahuje mnoho komponent, které mohou být použily v různých kontextech a kombinovány do různých layoutů. Toto umožňuje vývojářům vytvářet rychle a snadno elegantní designy bez nutnosti psát vlastní kaskádové styly.

Další výhodou je snadnost použití. Vuetify 3 poskytuje mnoho předpřipravených komponent, které pokrývají širokou škálu funkcí jako jsou formuláře, tabulky, dialogová okna, menu a mnoho dalších. Tyto komponenty mohou být snadno použity v aplikaci pomocí jednoduchých HTML tagů, což umožňuje rychlý vývoj.

Další klíčovou vlastností Vuetify 3 je jeho responzivita. Framework obsahuje mnoho komponent, které jsou navrženy tak, aby se přizpůsobovaly různým velikostem obrazovky. To umožňuje vývojářům vytvářet responzivní designy, které se přizpůsobí jakékoli velikosti obrazovky, a umožňuje uživatelům přístup k aplikaci z různých zařízení.

Vuetify 3 také nabízí mnoho vestavěných funkcí, které usnadňují vývoj aplikací, například podporu pro internacionalizaci, což usnadňuje překlad aplikace do různých jazyků. Obsahuje také podporu pro Search Engine Optimization (SEO), což umožňuje, aby byla aplikace snadno indexována vyhledávači.

 $\rm ^{23}$  LEIDER, John. Vuetify documentation: Vuetify introduction. Vuetify: Vue Component Framework [online]. Florida, USA: Vuetify, 2016 [cit. 2023-04-22]. Dostupne z: <https://vuetifyjs.com/en/introduction/why-vuetify/>

## **5.1.8 Node.js**

"As an asynchronous event-driven JavaScript runtime, Node.js is designed to build scalable network applications."<sup>24</sup>

Node.js je open source platforma poprvé vydaná v roce 2009 společností Node.js Foundation pro psaní kódu serveru za pomoci JavaScriptu. Toto zjednoduší vývoj backend části aplikace díky sjednocení programovacího jazyku na stranách klienta i serveru. Node.js také využívá asynchronní model událostí. Díky tomu je čekání na vykonání operací obslouženo pomocí callback funkcí nebo promise funkcí. Důležitou součástí je modul HTTP, díky kterému je možné provádět veškeré důležité serverové funkce.

Node.js je tak ve výsledku rychlý, modulární a oblíbený framework, který dokonce používají i velké firmy jako jsou Linkedln, Netflix, Uber nebo PayPal.

### **5.1.9 Express**

*"Express JS is a Node.js framework designed to build API's web applications crossplatform mobile apps quickly and make node js easy. "<sup>25</sup>*

Express je populární framework, jehož první verze byla vydána v roce 2010, který zjednodušuje spravování vlastního serveru a jeho rout. Nejdůležitější funkcí pro aplikaci Rozděl a Panuj byla funkce routeru a routování, které markantně zjednodušilo vývoj serverové strany aplikace a zlepšilo čitelnost kódu. Toto routování funguje pomocí definování jednotlivých typů požadavků jako například GET, POST nebo DELETE, které se dají obsloužit pomocí callback funkcí. Díky této technologii je vše rychle, jednoduše rozšiřitelné, modulární a čitelné.

<sup>24</sup> Node.js documentation: About node.js. Node.js [online]. San Francisco, California: OpenJS Foundation, 2009 [cit. 2023-04-26]. Dostupné z: <https://nodejs.org/en/about> <sup>25</sup> SHARMA, Anubhav. What Is Express JS In Node JS?. <Https://www.simplilearn.com/>[online]. Bengalúru, Indie: Simplilearn Solutions., 2010, 2023 [cit. 2023-04-26]. Dostupné z:

<https://www.simplilearn.com/tutorials/nodejs-tutorial/what-is-express-js>

Populární funkcí balíčku Express je také jeho schopnost zpracovávat middleware funkce, které se spouští mezi přijatým http požadavkem a odpovědí na tento požadavek. V aplikaci Rozděl a Panuj je prakticky celá logika serveru vypracována pomocí této funkce. Express je proto pro realizaci aplikace nepostradatelný framework. Za zmínku také stojí připravenost na spolupráci s databází, v případě tohoto projektu MongoDB a jeho balíčku třetí strany Mongoose. Toto ukazuje, jak snadné je rozšířit možnosti Express pro potřeby jednotlivých projektů nebo programátorů.

### **5.1.10 MongoDB**

.MongoDB is a document database with the scalability and flexibility that you want with the querying and indexing that you need  $426$ 

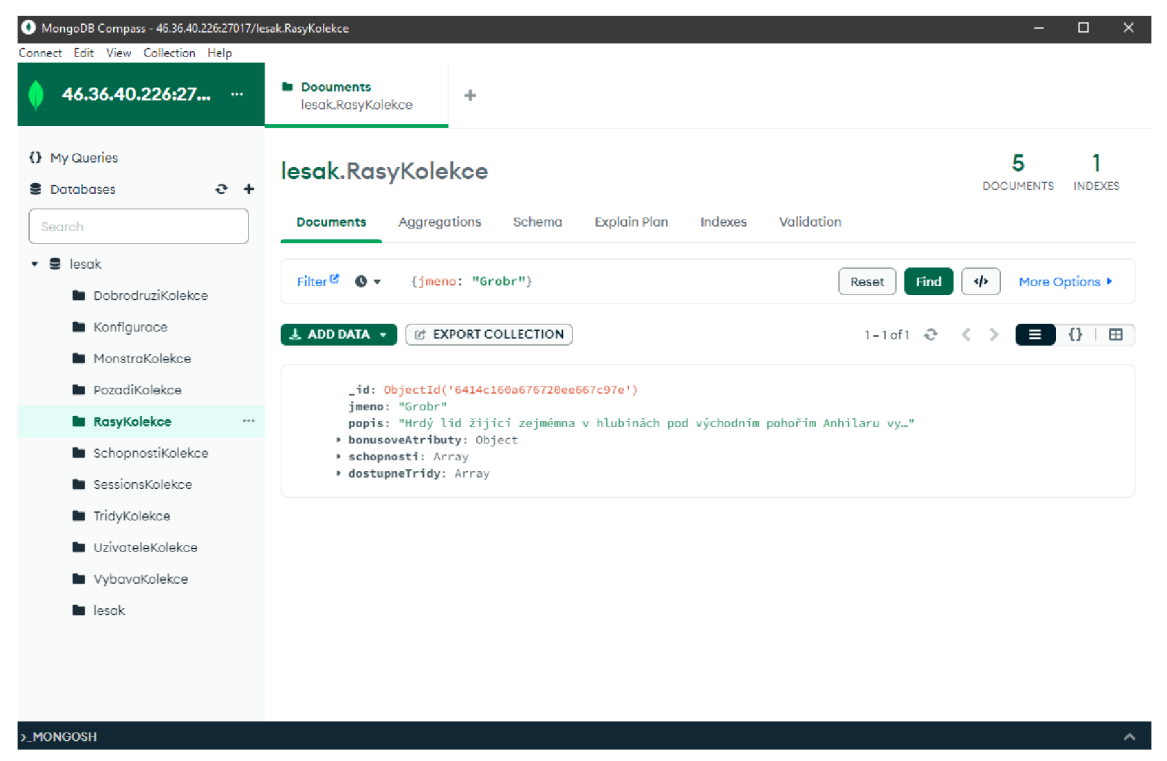

**Obrázek 9: Klient pro práci s databází MongoDB Compass** 

<sup>&</sup>lt;sup>26</sup> What is MongoDB?. MongoDB [online]. New York, USA: MongoDB, 2007 [cit. 2023-04-26]. Dostupné z: <https://www.mongodb.com/what-is-mongodb>

MongoDB je populární NoSQL databázový systém, který je založen na ukládání jednotlivých dat do formátu dokumentů. To přináší velkou výhodu v podobě možnosti pracovat s daty, která nemají pevně danou strukturu, což je jiný způsob chápání uložených dat než u klasických SQL relačních databází. Tyto dokumenty, které se ukládají v databázi, je možné přímo přirovnat k datové struktuře JSON. Tyto dokumenty jsou poté ukládány vtzv. kolekcích, které lze přirovnat kSQL tabulkám. Hlavní výhodou je však již zmíněná nespecifikovaná struktura. To znamená, že více dokumentů v jedné kolekci může mít naprosto odlišnou strukturu a datové typy. Zajímavá je také schopnost škálovatelnosti a přizpůsobení serverovým potřebám. Vlastní fungování serveru a hostování projektu Rozděl a Panuj je však mimo pole této bakalářské práce.

# **5.2** *Balíčky*

V této části práce budou popsány důležité balíčky třetích stran, které byly při tvorbě práce využily a výše nejsou popsány. Práce obsahuje i další balíčky třetích stran, jejichž funkce nejsou dostatečně rozsáhlé pro explicitní vyjmenování. Celý seznam je možné nalézt v package souboru výsledné aplikace.

# **5.2.1 Axios**

Axios je balíček, který usnadnil práci s odesíláním požadavků na stranu serveru a posléze zpracováváním odpovědí na tyto požadavky.

# **5.2.2 Pinia**

Pinia je stavový manažer, který se dá přirovnat kRedux pro technologii React. Pinia v tomto projektu pomáhá při práci se stavy, které je zapotřebí předávat mezi jednotlivými komponentami. Tato metoda je však využita pouze pro zachování informací o přihlášeném uživateli.

### **5.2.3 Socket.io**

Socketio je knihovna, která dramaticky usnadňuje práci s technologií websockets. Pomocí této knihovny se ve vlastním projektu vytvoří objekt, kterému lze nadefinovat reakce pro jednotlivé události, které ostatní instance objektu odešlou. Důležitá je také funkcionalita různých místností. Tento balíček pro svou funkci vyžaduje stejný balíček jak na klientské, tak serverové straně.

## **5.2.4 Vue router**

Vue router je oficiální routovací balíček pro technologii Vue. Tento balíček usnadnil navigaci mezi jednotlivými stránkami aplikace. Funkcionalita je prostá. V router části kódu stačí importovat veškeré potřebné komponenty a jednotlivým požadavkům přidělit správnou komponentu na vrácení.

### **5.2.5 Nodemon**

Nodemon je serverový balíček, který pomáhá pouze při vývoji aplikace. Jeho funkce není nijak zásadní pro vlastní projekt, ale dle názoru autora je jeho funkce zajímavá. Při spuštění projektu pod scriptem nodemon bude server automaticky restartován při jakékoliv změně kódu. Toto je užitečné z důvodu aplikování těchto změn.

### **5.2.6 Websockets**

Websockets je technologie, která dovolí obousměrnou, plně duplexní komunikaci mezi serverem a klientem. Websockets je stavový protokol, což znamená, že spojení mezi serverem a klientem přetrvá, dokud není přerušeno jednou ze stran. Když ale toto přerušení nastane, je přerušeno opět obousměrně a spojení zaniká. Toto je důležité pro aplikace v reálném čase, které takového spojení využívají k upozornění klienta nebo serveru na změnu stavu, novou zprávu v komunikační aplikaci nebo změnu v průběhu hry. <sup>27</sup>

Tato technologie byla pro vývoj aplikace Rozděl a Panuj zcela nepostradatelná a vývoj markantně zjednodušila. Skvělý příklad využití je například přidání nového nepřítele do bojové vřavy. Díky ní totiž není třeba složitě a datově namáhavě periodicky kontrolovat obsah databáze. Místo toho lze pouze odeslat zprávu o nově přidaném nepříteli, kterého si jednotliví klienti posléze zjistí jako reakci na tuto zprávu.

Dobré je ale zmínit i možnost designu, ve kterém by celá herní logika stála pouze na komunikaci pomocí websockets. Od tohoto bylo při vývoji upuštěno, neboť nárok na přenos dat při kombinovaném řešení je únosný a dramaticky se tak zjednodušil vývoj. Při dosavadním řešení je v aplikaci Rozděl a Panuj využito websockets technologie zejména pro odeslání požadavků na opětovnou synchronizaci ostatním členům herních místností, kteří si pak odešlou vlastní http požadavek.

## **5-3** *Frontend*

Frontend část aplikace, která je uložena ve složce "client", se skládá z více částí. Skládá se ze složek "src" a "public", ve kterých jsou uloženy vlastní kód a struktury klientské části aplikace, souboru "index.html", který funguje jako vstupní bod pro aplikaci, složky "node\_modules" a souboru "package.lock", které zajištují balíčky třetích stran, jako například Vue nebo Vuetify.

Nejdůležitější je však složka "src", která obsahuje většinu dat. Tato složka je rozdělena na podsložky "assets", ve které jsou například obrázky nebo favicon, "components", kde jsou definovány jednotlivé komponenty aplikace, "plugins", ve kterých je nastavení Vue pluginů, "router", kde je nadefinován Vue Router, "store", kde jsou soubory stavového ovladače Pinia. Je zde také "app.vue" a "main.js".

 $^{27}$  ASATI, Arpit. What is web socket and how it is different from the HTTP?. GeeksForGeeks [online]. Sector-136, Noida, Uttar Pradesh, Indie: Geeksforgeeks, 2008,12 duben 2023 [cit. 2023-04-26]. Dostupne z: [https://www.geeksforgeeks.org/what-is-web-socket-and-how-it-is-different-from](https://www.geeksforgeeks.org/what-is-web-socket-and-how-it-is-different-from-)the-http/

# **5.3.1 Landing page a navigace**

Landing page je stránka, kterou uživatel uvidí jako první, když se připojí k aplikaci Rozděl a Panuj. Dominantní částí stránky je parallax, který vyplňuje obrázek. Stejně jako většina ostatních grafických komponent byl tento obrázek vygenerován pomocí umělé inteligence v podobě Midjourney. Další částí stránky jsou karty s textem, které mají za úkol přiblížit uživateli funkcionalitu a možnosti aplikace Rozděl a Panuj. Tyto karty u sebe mají tlačítka, která odkazují na jednotlivé podstránky.

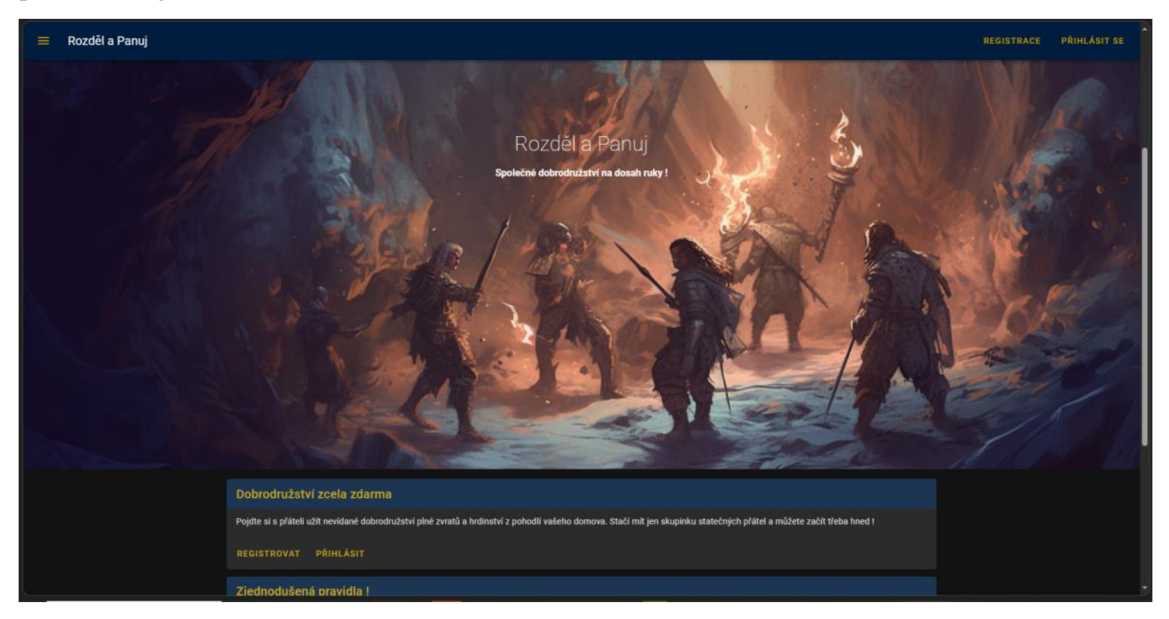

**Obrázek 10: Landing page aplikace Rozděl a Panuj** 

Landing page je také stylována do modro-bronzových barev, které jsou typické pro celou aplikaci. Dostupná je zde také navigační lišta, pomocí které se lze v prostředí aplikace pohybovat. Po rozkliknutí lišty se zobrazí možnosti navigace, avšak tlačítka pro přihlášení, registraci a posléze odhlášení uživatele jsou dostupná i bez otevření zmíněné lišty. Každý uživatel může navštívit stránky s pravidly a poděkováním.

Po přihlášení se uživatel může dostat také k možnosti tvorby a správy svých dobrodruhů, připojení do her a založení nových herních místností. Je také důležité zmínit, že pokud má účet práva administrátora aplikace, dostane se uživatel ke správě předmětů, nepřátel a průzkumných pozadí hry.

## **5.3.2 Pravidla**

Stránka pravidel obsahuje jednoduchý výčet pravidel, která je zapotřebí znát k využití herního systému Rozděl a Panuj. Tato pravidla jsou členěna do přehledných karet.

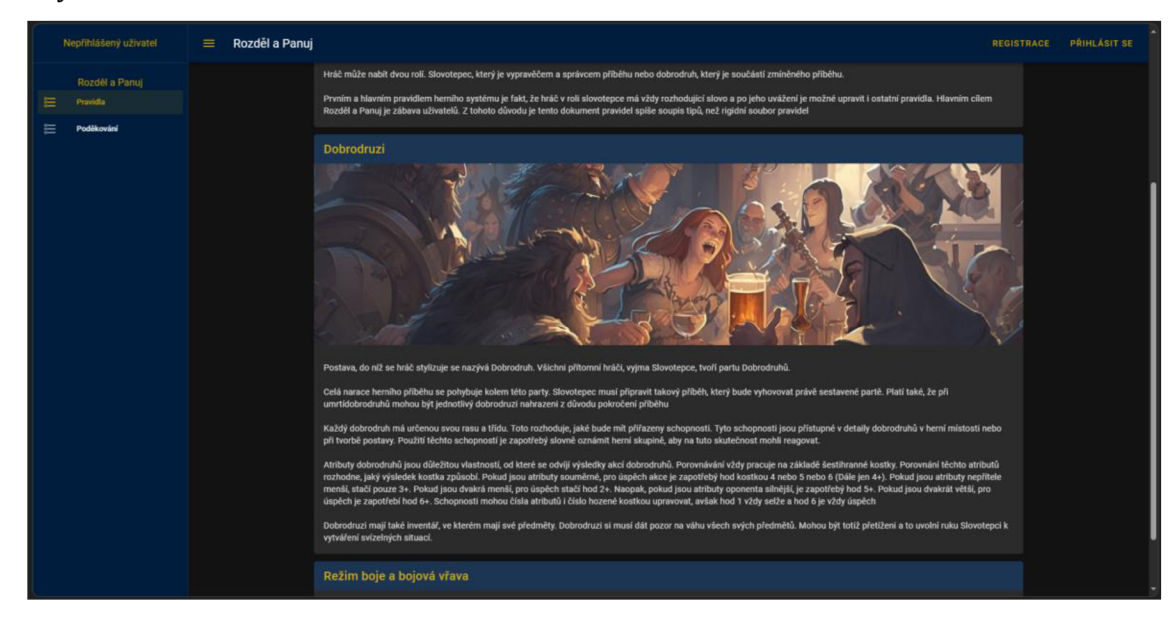

**Obrázek 11: Stránka s pravidly Rozděl a Panuj** 

# **5.3.3 Poděkování**

Ve stránce poděkování jsou vyjmenována poděkování důležitým lidem, kteří se přímo nebo nepřímo podíleli na vývoji aplikace Rozděl a Panuj. Tato stránka neobsahuje žádné interaktivní prvky a hlavním objektem jsou Vuetify karty.

# **5.3.4 Registrace a přihlášení uživatele**

Pro používání aplikace musí být uživatel zaregistrován a přihlášen ke svému učtu. Toto je důležité zejména z důvodu provázání dat v databázi. Například dobrodruzi mají majitele přiřazeného podle ID objektu uživatele. Pro registraci je zapotřebí pouze e-mailová adresa, přezdívka hráče a jeho heslo. Heslo je zapotřebí

zadat do formuláře korektně 2x z důvodu ověření. Po registraci je uživatel přihlášen ke svému novému učtu a přesunut zpět na Landing page aplikace Rozděl a Panuj.

Stránka pro přihlášení je téměř identická se stránkou registrace. Po uživateli však nejsou požadovány údaje kontroly hesla a přezdívka. Stejně jako u registrace je po přihlášení uživatel přesunut na Landing page

| <b>Registrace</b><br>E-mail |  |
|-----------------------------|--|
| tripsimon3@gmail.com        |  |
| Jméno                       |  |
| Kropicka                    |  |
| Heslo -                     |  |
|                             |  |
| Heslo znovu                 |  |
|                             |  |
| Heslo se neschoduje         |  |
| <b>REGISTROVAT</b>          |  |

**Obrázek 12: Formulář registrace Rozděl a Panuj** 

Procesy přihlášení a registrace jsou blíže popsány v backend části projektu.

# **5.3.5 Tvorba a správa dobrodruhů**

Dalším důležitým krokem pro hráče je tvorba jeho vlastního dobrodruha. Tento komponent se skládá z rozsáhlého formuláře, který má 4 kroky. Základní pilíře dobrodruha, schopnosti a výbava, příběh a charakteristika a vlastní shrnutí dobrodruha.

V první části je zapotřebí zadat nové jméno včetně přezdívky dobrodruha. Je zde také třeba vybrat ze seznamu možných ras a rasově specifických tříd. Výběr ovlivní bonusové atributy dobrodruha, jeho vrozené dary, dostupné schopnosti, dostupné zbraně a další. Tento výběr je nejzásadnější rozhodnutí při tvorbě dobrodruha.

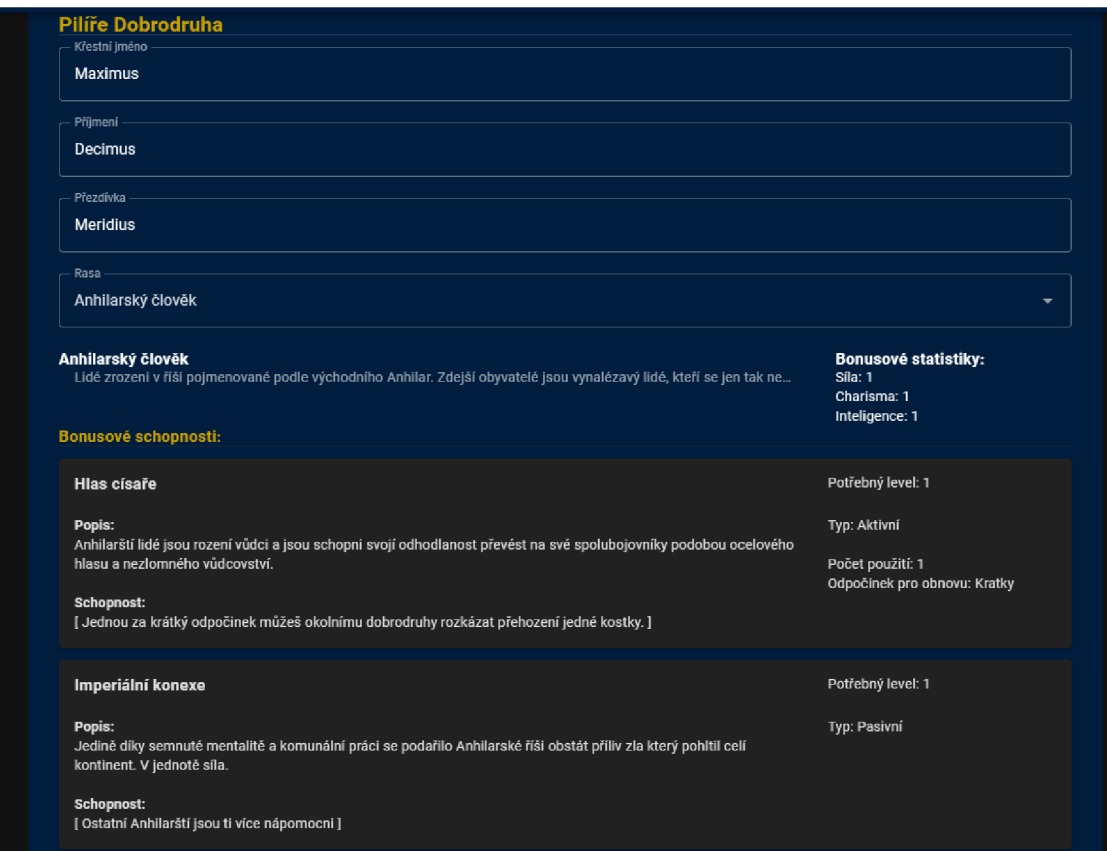

#### **Obrázek 13: První fáze tvorby dobrodruha**

Další částí tvorby je nastavení atributů. Dostupné atributy jsou: Síla, Houževnatost, Obratnost, Charisma, Inteligence a Znalost. Základ každého atributu je bez rasových bonusů. Každý dobrodruh dostává 8 volných bodů, které může rozdělit dle vlastního uvážení.

Každý atribut má své distinktivní využití, které je důležité pro různá povolání. Například legionář potřebuje sílu, ale jeho inteligence není tolik podstatná. Z tohoto důvodu má uživatel možnost odebrat body z ostatních atributů a přerozdělit je dle svého uvážení. Nelze však jít pod nulovou hodnotu, zároveň ne všechny body je zapotřebí rozdělit.

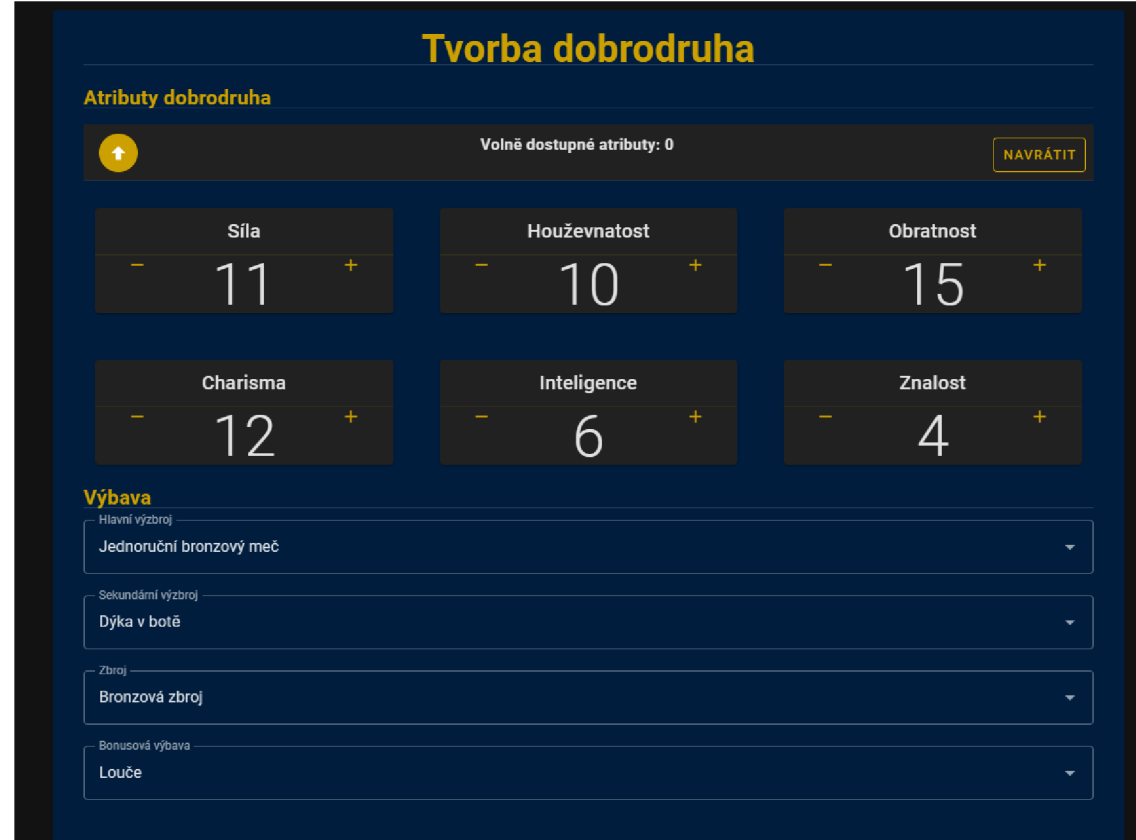

#### **Obrázek 14: Druhá fáze tvorby dobrodruha**

Další částí je výběr základní výbavy. Tento výběr se skládá z hlavní a sekundární zbraně, zbroje, kterou dobrodruh bude nést, a bonusového předmětu. Dostupné předměty jsou přímo závislé na zvoleném povolání dobrodruha.

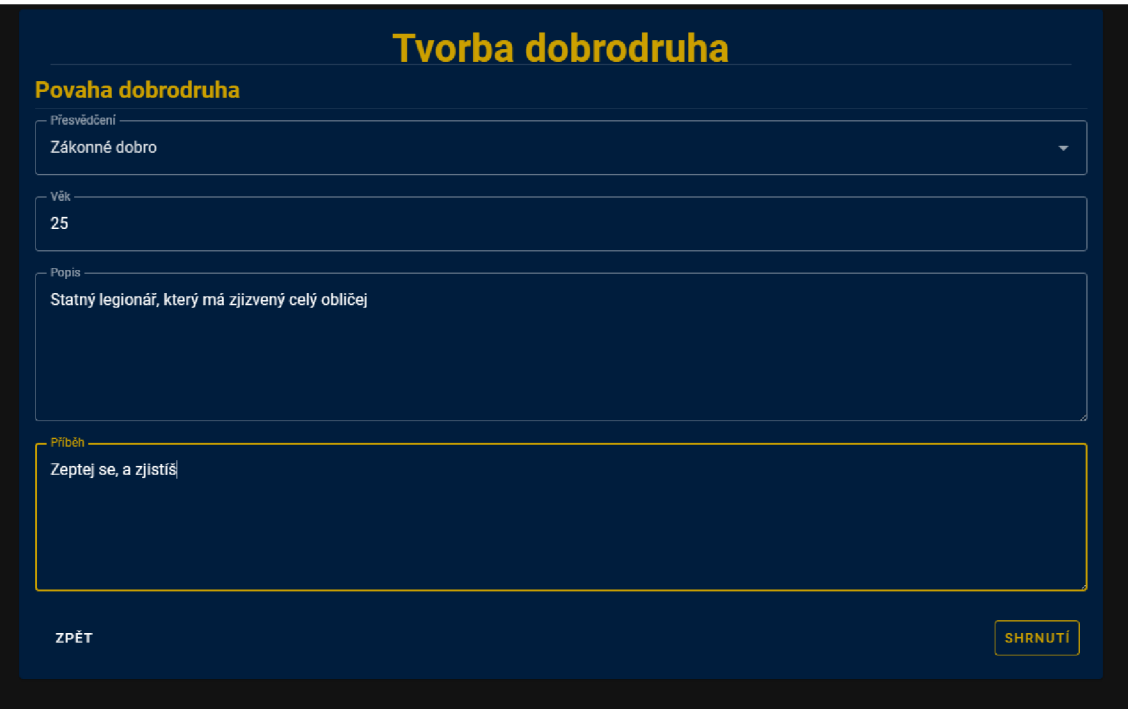

#### **Obrázek 15: Třetí fáze tvorby dobrodruha**

Poslední částí je příběh dobrodruha a jeho charakter. Zde se dá vyplnit jeho přesvědčení podle klasické DnD tabulky, věk dobrodruha, jeho popis a příběh. Tento krok je důležitý pro slovotepce i ostatní hráče, aby věděli, jak se k novému dobrodruhovi chovat. Následující krok je pouze shrnutí celého dobrodruha, kde se tvorba finalizuje.

Komponenta správy dobrodruhů je zde zejména pro možnost odebrání již vytvořených dobrodruhů nebo pro kontrolu jejich momentálního stavu. Zde však není možné dobrodruhy nijak upravovat. V momentální fázi projektu není počet vytvořených dobrodruhů nijak omezen.

# **5.3.6 Zakládání a připojení k herní místnosti**

Komponenta založení hry se skládá z jednoduchého formuláře, kde je potřeba vyplnit pouze jméno nové herní místnosti a její heslo. Každá místnost pojme jednoho slovotepce a až 3 dobrodruhy. Role slovotepce je vždy automaticky přiřazena uživateli, který herní místnost zakládá.

Pro připojení je zapotřebí vybrat správnou herní místnost ze seznamu aktivních místností, heslo místnosti a dobrodruha, se kterým se vydá uživatel do hry. Důležitou funkcionalitou je ukládání herního postupu. Vlastní herní místnost, data probíhajícího boje nebo aktivní nepřátelé se neukládají. Při odpojení uživatele v roli slovotepce je celá herní místnost ztracena. Kterákoliv změna dobrodruha, jako jsou například jeho předměty, zkušenosti nebo peníze, je však uložena okamžitě. Toto sice klade vyšší požadavky na server a datový přenos mezi serverem a klientem, znamená to ale, že data hráče nebudou nikdy ztracena. Nemůže také existovat herní místnost bez unikátního názvu.

# **5.3.7 Herní stránka**

Vlastní herní stránka se dá rozdělit na čtyři části. Část průzkumu, která je zde pro vypravěčské úseky hry, kdy aplikace funguje pouze jako pozadí. Část boje, kde jsou dostupná všechna data, která uživatelé potřebují k boji včetně aktivních nepřátel a bojové vřavy. Další částí je ovládací panel, který je viditelný jen pro slovotepce, a v neposlední řadě část, která zobrazuje momentálně připojené hráče a jejich dobrodruhy.

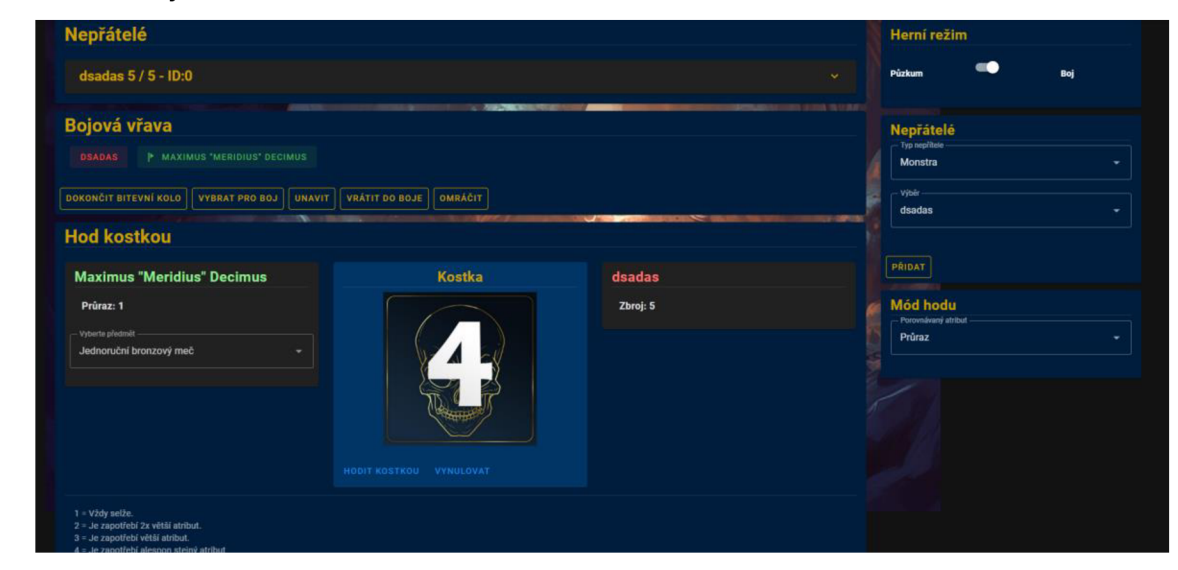

#### **Obrázek 16: Hra z pohledu slovotepce**

Část průzkumu je prosté zobrazení vybraného pozadí, které slovotepec v ovládacím panelu může kdykoliv měnit. Další pozadí je možné v části administrace přidat, pokud na to uživatel má nastavená práva. Výběr pozadí je také pouze jednoduchý element výběru, kde jsou všechna dostupná pozadí. V základu má aplikace dostupných několik přednastavených pozadí.

Část boje je nejkomplexnější částí. V této části se nachází karta nepřátel, kde jsou dostupné informace o každé instanci nepřítele právě přiřazeného pro boj. U každého je informace o jeho atributech, schopnostech, aktuálním zdraví a unikátní identifikátor. Slovotepec zde také může vybírat nepřátele pro boj, upravovat jeho životy nebo zneškodněné nepřátele odebírat z bojové sekvence.

Další karta popisuje momentální bojovou vřavu, ve které se nachází informace o aktuálním bojovém kole a entitách, které mají ještě dostupnou bojovou akci. Bojová fronta bude zobrazena pouze pokud budou na poli dostupní nepřátelé.

Pod bojovou frontou se nachází karta, která dovolí účastníkům házet kostkou, která je zapotřebí k řešení bojových situací. I když hra obsahuje více možností hodu kostkou, které jsou přednastavené pro lepší viditelnost potřebných dat, jako například hod zásahu zobrazí obratnosti bojujícího nepřítele i bojovníka, vždy je dostupný mód volného hodu, který zobrazí pouze a jen hozenou kostku. Díky tomu je pro slovotepce možné simulovat prakticky jakoukoliv herní situaci. U hodu kostek je také zapsána krátká nápověda, která vysvětluje principy herních pravidel hry Rozděl a Panuj.

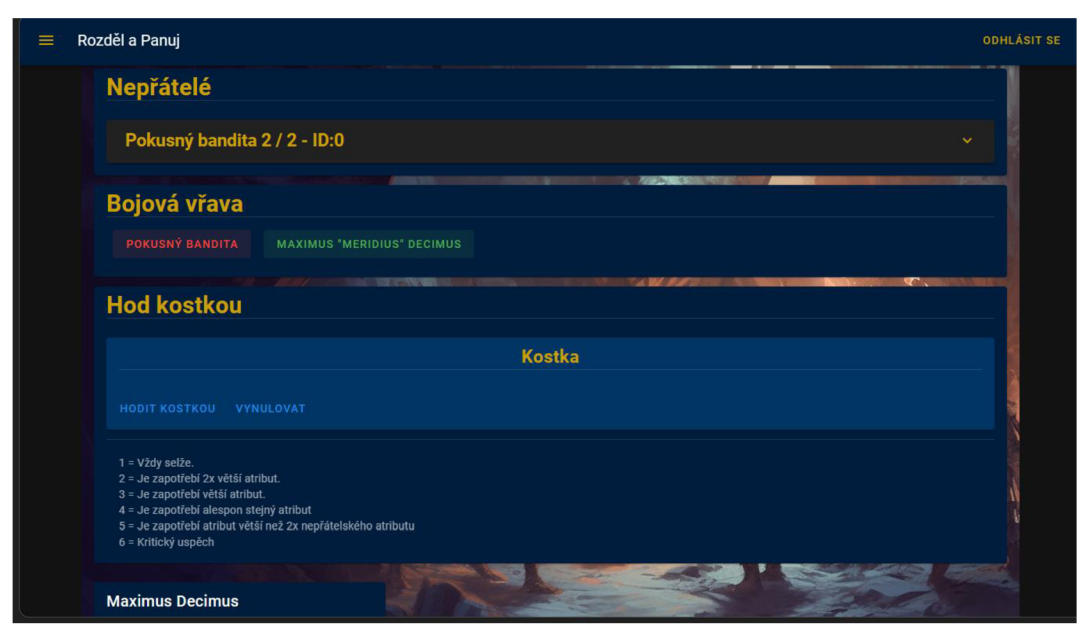

**Obrázek 17: Hra z pohledu dobrodruha** 

Předposlední částí je zobrazení dobrodruhů a herního záznamu. V části zobrazení dobrodruhů je zobrazena karta pro každého připojeného hráče, ve které jsou okamžitě dostupné důležité informace jako jsou životy postavy, peníze nebo úroveň. Jsou zde také tlačítka pro otevření inventáře a detailu dobrodruha. Pod seznamem připojených hráčů je záznam herní místnosti. Zde budou vypsány všechny akce, které se při hře staly, aby bylo možné zpětně dohledat akce hráčů a jejich následky.

Poslední částí herní stránky je postranní panel s ovládacími prvky herní místnosti, který je viditelný pouze pro slovotepce. Lze zde přepnout herní režim, podle kterého se menu přizpůsobí. V průzkumném režimu může slovotepec měnit pozadí herní místnosti, v režimu boje může přidávat nepřátele vyfiltrované podle typu nebo měnit režim hodu kostkou.

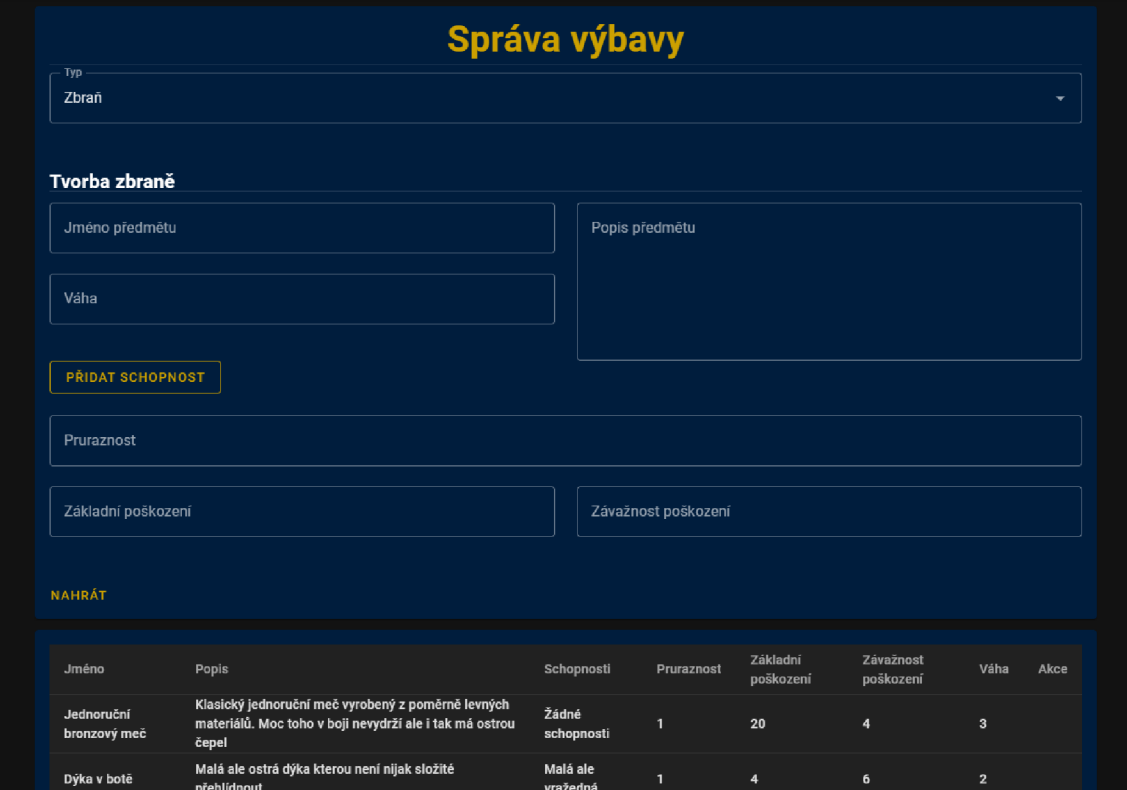

# **5.3.8 Správa výbavy**

**Obrázek 18: Správa výbavy** 

V komponentě správy výbavy může administrátor vytvářet nové předměty a výbavu pro dobrodruhy, které při hraní mohou nalézt. Prvním krokem je výběr typu předmětu, který chce administrátor spravovat, protože různé typy mají různé informace a parametry. Rozděl a Panuj rozlišuje 3 typy předmětů. Zbraň, zbroj a předmět. Po výběru tohoto typu bude uživateli zobrazen formulář, ve kterém je možné přidat nový předmět do databáze, ale také již vytvořené předměty prohlížet. Vytvořené předměty je možné také odebrat z databáze s výjimkou základních předmětů jednotlivých tříd. Odstraněním těchto předmětů by došlo k chybě herního systému.

V aplikaci Rozděl a Panuj zatím není možnost editace již existujících předmětů z důvodu jednoduchosti datové struktury předmětu. Je snazší vytvořit předmět nový a starou permutaci zahodit. Důležitou informací je také fakt, že pokud bude smazán předmět, který má některý z vytvořených dobrodruhů v inventáři, dobrodruh si předmět ponechá.

# **5.3.9 Správa Nepřátel**

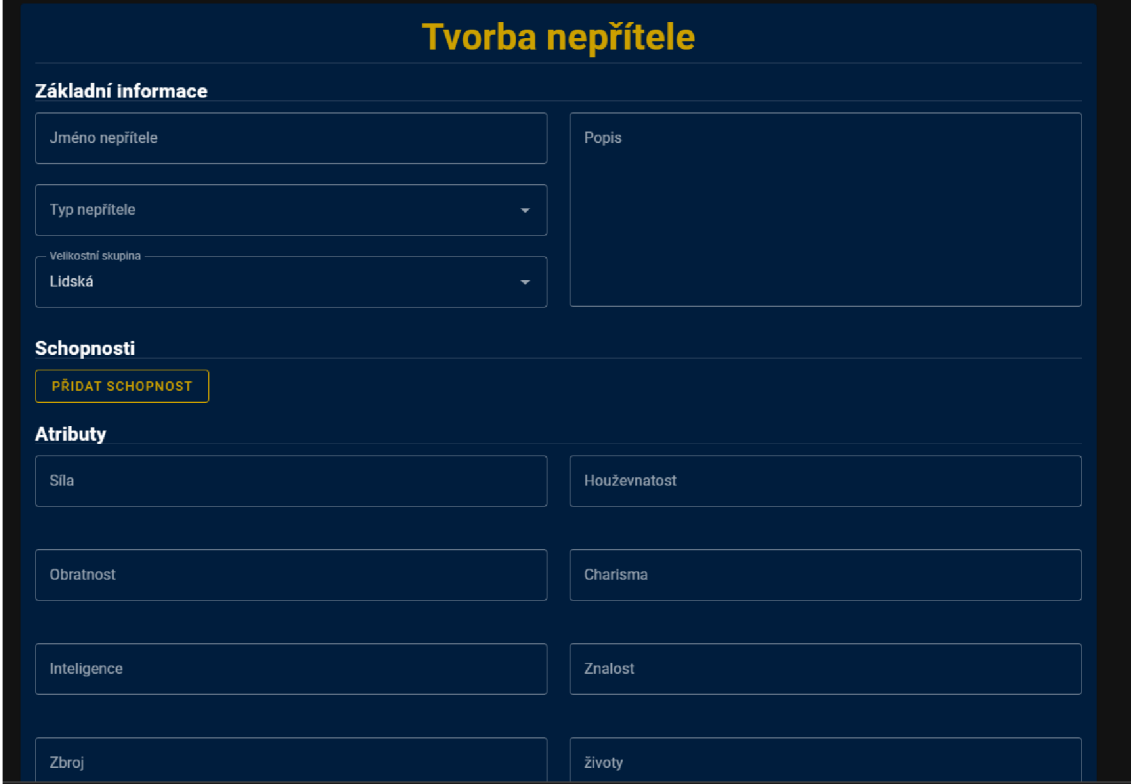

#### **Obrázek 19: Správa nepřátel**

Ve stránce správy nepřátel může administrátor vytvářet nové nebo mazat staré nepřátele. Stejně jako při administraci předmětů je komponenta tvořena dvěma hlavními kartami. Kartou s formulářem tvorby nového nepřítele a seznamem doposud vytvořených nepřátel. Pro tvorbu nového nepřítele je zapotřebí zadat jméno a typ nepřítele, jeho popis a velikostní skupinu. Dále je zapotřebí zadat atributy nového nepřítele včetně jeho zbroje a poškození. Dobrovolnou možností je poté přidání schopností v libovolném počtu. Každá schopnost má posléze znovu jméno, typ a popis vlastní funkce schopnosti, popřípadě počet kol vyčerpání. Stejně jako u předmětů je zde možnost odebrat již vytvořené nepřátele.

# **5.3.10 Správa Pozadí**

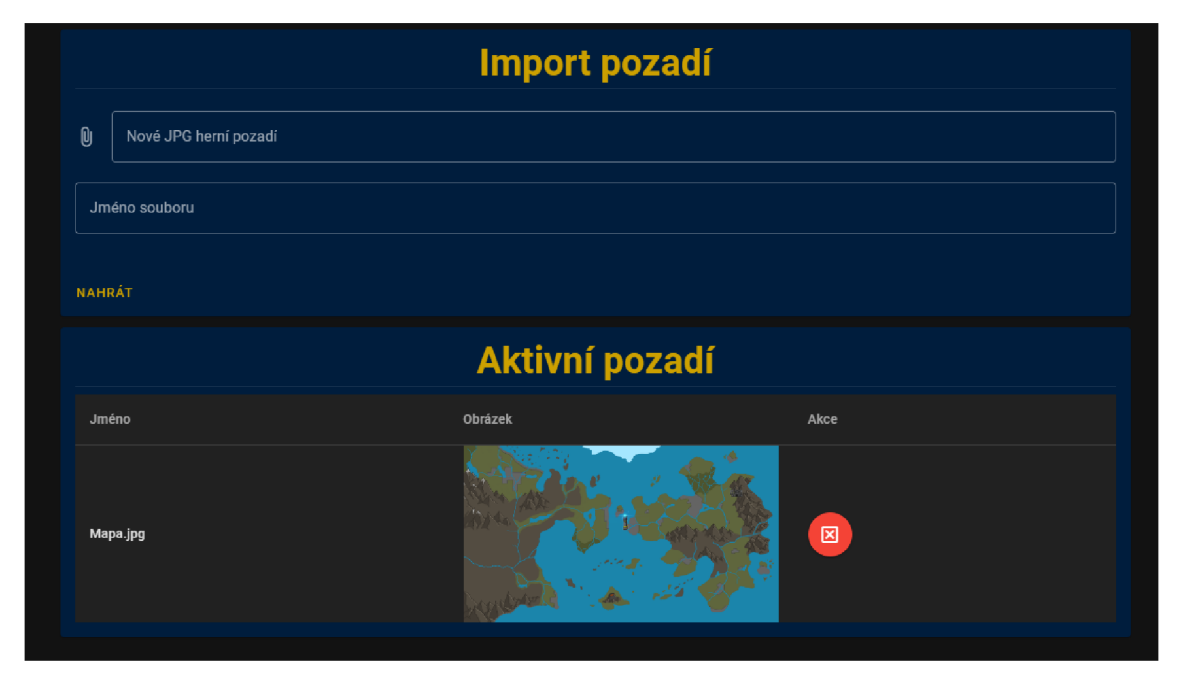

**Obrázek 20: Správa pozadí** 

Stránka správy pozadí je tou nejjednodušší. Obsahuje pouze formulář pro nahrání nového pozadí na server a jeho jména. Je zde také seznam již nahraných pozadí včetně jejich zobrazení a možnosti odebrání. Aplikace Rozděl a Panuj podporuje pouze formát JPG.

# **5.4** *Backend*

Backend aplikace, která je uložena v souboru "Server" se skládá z několika hlavních částí. Složky "files", do které se ukládají administrátory nahraná pozadí, složky mongoose modelů databázových struktur, Node modulu, ve kterém jsou staženy podpůrné balíčky třetích stran. Dále Routes, kde je většina vlastní logiky backendu a rout pro obsloužení požadavků ze strany frontendu, soubor index.js, který funguje jako vlastní vstupní bod backend části, package a package lock, kde jsou popsané závislosti na balíčcích třetích stran, a soubor websocket.js, kde je kód logiky websockets. Obecně lze také říci, že hlavní úlohou backend části je obsluha požadavků přicházejících od klientů. Pro toto je zapotřebí kombinace dvou souborů. Zmíněného mongoose modelu a souboru s logikou routy. Každá routa má také vlastní GET požadavek pouze pro kontrolu funkcionality. Dá se tedy říct, že backend byl navřen jako RESTful API.

### **5.4.1 Index**

V souboru index, který funguje jako vstupní bod pro celou backend část aplikace, jsou importovány všechny důležité závislosti a balíčky jako je axios nebo mongoose. Dále je zde definováno připojení k databázi pomocí mongo klíče. Tento klíč by neměl být nikdy dostupný veřejnosti, ať už v podobě veřejného repozitáře nebo jako příloha u bakalářské práce. Pro potřeby této práce je však vhodné klíč nechat dostupný z důvodu kontroly obsahu databáze. Takto zapsaný kód je však bezpečnostním rizikem a správná cesta by mohla být například .env soubor. Nejpodstatnější částí je však nastavení routerů, které rozdělují požadavky do příslušných podsouborů. Na tomto místě je tak definována každá obsluha rout. Je zde také malá část kódu věnovaná zpřístupnění souborů uložených na serveru a možnosti přepnutí do režimu vývoje.

### **5.4.2 Websockets**

Veškerá komunikace vyřízená pomocí technologie Websockets je uložena v souboru "webscoket.js". Zde je zapsán veškerý kód, který technologii obsluhuje. Důležitým článkem je connection, který připojí jednotlivé instance socketů do správné místnosti. Díky tomu se nestane, že by požadavky mezi jednotlivými herními místnostmi propadávaly. Další požadavky, které jsou zde obslouženy, jsou synchronizace hráčů a herního módu. Tyto dva požadavky jsou nejběžnější a při jejich výskytu se všem členům herní místnosti až na odesílatele pošle požadavek na synchronizaci dané proměnné. Díky tomu je herní místnost konzistentní a hráči nevidí rozdílný stav. Jako poslední je zde požadavek na disconnect, který se stará o správné ukončení herní místnosti a odpojení jejich socketů. Je dobré také zmínit, že k práci s technologií websockets byl využit balíček třetí strany sockets.io. Tento balíček práci výrazně zjednodušuje zejména díky přehlednější syntaxi a srozumitelné a podrobné dokumentaci.

### **5.4.3 Dobrodruzi**

Pro obsluhu požadavků na dobrodruhy jsou zapotřebí dva soubory. "AdventurerModel.js" a "adventurerRouty.js". Požadavky, které je schopná routa obsloužit, jsou ,,/characterCreation", který přidá nového dobrodruha do databáze, "/getCharacters", který vrátí všechny dostupné dobrodruhy jednoho hráče, ,,/getMultipleAdventurers", který navrátí více dobrodruhů. Ne však podle id majitele, nýbrž podle id vlastních dobrodruhů. Routa "/sessionAdventurers" vrátí všechny dobrodruhy v jedné herní místnosti. Routy "/putlntolnventory" a ,,/removeFromInventory" slouží pro správu vlastněných předmětů. ,,/changeMoney" přepíše počet peněz dobrodruha na novou hodnotu. "changeLevelAndExperience" přepíše zkušenosti a úroveň daného dobrodruha. Tato routa však musí brát v potaz možnost změny pouze jedné ze dvou možností. Routa ,,/changeActualLife" zase mění počet životů dobrodruha. Poslední routa je ,,/deleteAdventurer", která dovolí uživateli mazat již vytvořeného dobrodruha. Takto smazaný dobrodruh je nenávratně ztracen. Obecně je možné říci, že při práci s dobrodruhy je vždy dobrodruh nalezen pomocí jeho id.

Zajímavá je také možnost dvojího zápisu. Například routa pro přidání předmětu do inventáře s databází pracuje jako s uloženou proměnou v kombinaci s asynchronním vykonáním funkce, kde oproti tomu například routa pro změnu peněz pouze volá funkci instance modelu. Takto rozdílný zápis se vyskytuje v celé aplikaci a je vybrán pouze z důvodu usnadnění řešení problému. Vlastní odkaz pro tuto část backendu je ["https://api.rozdel-a-panuj.cz/dobrodruzi/"](http://�https://api.rozdel-a-panuj.cz/dobrodruzi/).

### **5.4.4 Nepřátelé**

Část backendu, která obsluhuje požadavky týkající se nepřátel, se skládá ze souborů "monsterModel.js" a "monsterRouty.js", které jsou umístěny ve svých separátních složkách. Hlavní požadavky, které tato routa zpracovává, jsou buď ,,/dump", což je požadavek, který vrátí všechny dostupné nepřátele, a ,,/byType", který vrátí pouze některé znepřátel podle jejich typu. Důležité jsou také administrační požadavky v podobě ,,/createMonster" a ,,/removeMonster", které dovolí administrátorům aplikace přidávat nová nebo odebírat stará monstra. Požadavky je zapotřebí nasměrovat na "[https://api.rozdel-a-panuj.cz/monster"](https://api.rozdel-a-panuj.cz/monster).

### **5.4.5 Pozadí**

Požadavky týkající se problematiky herního pozadí v průzkumném módu je zapotřebí klást na ["https://api.rozdel-a-panuj.cz/pozadi"](http://�https://api.rozdel-a-panuj.cz/pozadi). Zde jsou obslouženy zejména tři požadavky. "/nahraniSouboru" je požadavek pro nahrání nového souboru na server. Za zmínku stojí balíček třetí strany Multer, který je v aplikaci Rozděl a Panuj využit k nahrání nových souborů. Z tohoto důvodu je u routy vytvořen storage, kde je definováno, kam a jak se nový soubor ukládá. Je zde také požadavek ,,/smazaniSouboru", který dovolí administrátorovi smazat již nahraná pozadí. Posledním obslouženým požadavkem je "/dump", který vrátí veškerá nahraná pozadí.

# **5.4.6 Rasy a Třídy**

Další routa obsluhuje požadavky týkající se dostupných ras. Odkaz pro tyto požadavky je ["https://api.rozdel-a-panuj.cz/rasy"](http://�https://api.rozdel-a-panuj.cz/rasy). Jediný požadavek, který tato routa zpracovává, je ,,/dump", který vrátí dostupné rasy. Toto je důležité při tvorbě nového dobrodruha.

Identickým způsobem také fungují požadavky kladené na třídy. Na adrese "https://api.rozdel-a-panuj.cz/tridy" je obsloužen pouze požadavek ,,/getByName", který vrátí uloženou třídu podle jejího jména. Stejně jako u požadavku na rasu je toto významné zejména při tvorbě nového dobrodruha, ale také pro zjištění dostupných schopností.

### **5.4.7 Herní místnosti**

Obsluha požadavků ohledně herních místností se nachází pod odkazem ["https://api.rozdel-a-panuj.cz/sessions"](http://�https://api.rozdel-a-panuj.cz/sessions). Zde aplikace pracuje svíce možnými požadavky. Klíčové jsou požadavky ,,/createSessions" a ,,/joinSessions", které dovolí uživatelům založit nové a připojit se již k existujícím herním místnostem. Po založení nové místnosti je uživatel automaticky připojen jako slovotepec. Další možné požadavky jsou ,,/openSessions", který vrací seznam všech otevřených sessionů, "/getIdentity", který se využívá ke zjištění identity uživatele při připojení nebo založení, ,,/returnSession", který vrátí danou herní místnost podle jejího id, ,,/sessionPlayers", který vrátí seznam hráčů připojených k místnosti včetně jejich vybraných dobrodruhů, a "/sessionDisconect", která dovolí uživateli opustit herní místnost.

Za zmínku zde stojí fakt, že pokud herní místnost opustí slovotepec, místnost zaniká. V neposlední řadě jsou zde obslouženy požadavky ,,/postLogEntry" a ,,/getLog", které pracují s herním záznamníkem.

### **5.4.8 Schopnosti**

Požadavky týkající se schopností dobrodruhů jsou umístěny pod odkazem ["https://api.rozdel-a-panuj.cz/schopnosti"](http://�https://api.rozdel-a-panuj.cz/schopnosti). Zajímavé je, že zde není dedikovaná routa pro vytváření a ukládání nových schopností do databáze. Při testování aplikace bylo zjištěno, že možnost editace schopností vedla k hektickým změnám v síle jednotlivých tříd a ras. Proto byl místo toho navržen set neměnných schopností pro jednotlivé rasy a třídy. Obsloužené požadavky jsou proto navrácení již uložených schopností. Tyto požadavky jsou ,,/dump", který vrátí veškeré záznamy v DB, ,,/getByID", který vrátí jeden záznam podle ID. Je zde také obsloužen požadavek ,,/getMultipleByID", který vrátí více než jeden záznam podle jejich ID. Posledním požadavkem je "/getByOwner", který vrátí všechny schopnosti podle jejich majitele. Například rasa Ork je majitelem čtyř různých schopností.

# **5.4.9 Uživatelé**

Routa zabývající se uživateli obsluhuje pouze dva požadavky. "/registrace" a "/prihlaseni". Tyto požadavky dovolí uživateli založit a přihlásit se k novému učtu. Za zmínku také stojí šifrování hesel, které probíhá za pomoci balíčku třetí strany bcrypt. Díky tomu je heslo uloženo, bezpečně zašifrováno a při přihlášení se porovnává vůči uloženému zašifrování. Důležité je ale zmínit, že pouze takové šifrování pro úplnou bezpečnost aplikace nestačí a vlastní šifrování je zde spíše jako zkouška funkcionality balíčku. Vzhledem k požadavkům kladeným na práci není totiž absolutní bezpečnost programu zcela žádoucí, neboť počet lidí využívajících tento projekt je omezená skupina přátel autora. Aplikace je však plánována jako vyvíjející se projekt, který by měl být dostupný pro širší veřejnost. Před takovým krokem je však otázku bezpečnosti důležité vyřešit. Tyto požadavky jsou zpracovány pod odkazem ["https://api.rozdel-a-panuj.cz/uzivatel".](http://�https://api.rozdel-a-panuj.cz/uzivatel)

## **5.4.10 Výbava**

Routa pro práci s výbavou je dostupná pod adresou "[https://api.rozdel-a](https://api.rozdel-a-)[panuj.cz/vybava"](http://panuj.cz/vybava). Zde jsou hlavní tři požadavky "/createWeapon", "/createArmor" a "/createltem", které vytváří nové předměty. Tato možnost včetně "/remove item, který jeden z předmětů smaže, je dostupná pouze pro administrátory. Dále jsou zde obslouženy požadavky ,,/allType", který odpoví seznamem všech předmětů jednoho typu, a požadavek ,,/multipleID", který vrátí pole předmětů nalezené pomocí pole jejich id.

# **5.5** *Databáze*

Databáze se skládá hned z více logicky členěných kolekcí. Za zmínku také stojí fakt, že pro potřeby vývoje byly vytvořeny dvě verze databáze. Na ostro nasazená, veřejně dostupná verze databáze a privátní Docker obraz pouze pro potřeby vývoje. Zajímavou funkcí je také automaticky přidělené id každému dokumentu nebo objektu, které je v aplikaci hojně využíváno pro získávání odpovídajících dat.

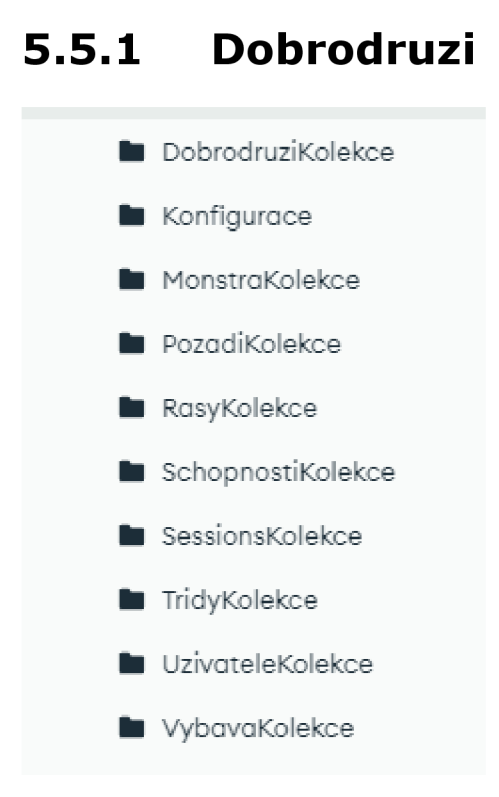

#### **Obrázek 21: Kolekce Rozděl a Panuj**

Kolekce dobrodruhů ukládá dokumenty jednotlivých dobrodruhů vytvořených pro potřeby hráčů. Každý dobrodruh má určené své unikátní id, majitele v podobě id uživatele, jméno, životy, rasu a třídu, přesvědčení, věk, příběh a popis, atributy v podobě objektu, inventáře v podobě pole objektů, peníze, úroveň a zkušenosti. Obecně platí, že tato kolekce je pro správnou funkci aplikace nejdůležitější.

Zajímavý je také způsob ukládání předmětů. V klasické logice SQL by dávalo smysl ukládat předměty jako odkaz na jinou tabulku, ze které by poté bylo možné zjistit předměty pomocí relačních propojení.

### **5.5.2 Konfigurace**

Kolekce konfigurace v aplikaci slouží pouze pro poskytnutí dostupných typů nepřátel. Kolekce je však důležitá pro potřeby plánovaného rozšíření aplikace. Tento rozvoj je však mimo obor této bakalářské práce a dál nebude zmiňován. Díky tomu se však tato kolekce dá chápat jako příprava na další vývoj.

## **5.5.3 Nepřátelé**

Kolekce pojmenovaná MonstraKolekce obsahuje veškerá dostupná monstra a nepřátele, které slovotepec může využít při boji. Tyto nepřátele je také možné spravovat v samotné aplikaci, pokud má uživatel oprávnění správce. Každý nepřítel má své atributy podobné jako mají dobrodruzi. Změna je však při zápisu atributů předmětů. Poškození, zbroj a průraznost monstra je napsaná přímo v jeho dokumentu, neboť monstra nemají možnost přímo využívat předměty. Oproti dobrodruhům však mají schopnosti, které jsou uloženy jako pole objektů. Je však důležité zmínit, že nepřátelé nemusí mít žádné schopnosti. Dále každý nepřítel má své jméno, velikostní skupinu a popis.

### **5.5.4 Pozadí**

Kolekce pozadí pojmenovaná PozadíKolekce obsahuje pouze soubor dokumentů, které mají své ID a jméno pozadí, které bylo nahráno na server. Zde je však dobré zmínit, že při vývoji aplikace byla vlastní data ukládána jako BLOB přímo do databáze. Toto řešení se však ukázalo jako závadné a ne ideální. Proto byla tato část kódu refaktorována, aby lépe sloužila požadavkům kladeným na aplikaci.

### **5.5.5 Rasy**

Kolekce, která uchovává dostupné rasy dobrodruhů, se jmenuje RasyKolekce. Je zde uloženo všech pět dostupných ras, které mají svá jména, popis, bonusové atributy, schopnosti a pole dostupných povolání. Toto znamená, že některé povolání jsou dostupné pouze pro danou rasu. Je také dobré zmínit, že databáze ras se nedá žádným způsobem spravovat prostřednictvím aplikace. Toto však nijak neomezuje slovotepce jednotlivých herních místností, neboť tato tabulka ras je významná pouze pro dobrodruhy a na možnosti nepřátel nemá žádný vliv.

### **5.5.6 Schopnosti**

V tabulce schopností pod jménem SchopnostiKolekce jsou zapsány všechny schopnosti dostupné pro jednotlivé rasy a kolekce. Stejně jako u ras je tato tabulka zcela neupravitelná prostřednictvím aplikace, neboť autor po testování usoudil, že možnost editace schopností je nežádoucí. Každá schopnost má určené své jméno, příběhový popis, popis herní schopnosti a typ použití, od kterého se odvíjí další informace. Pokud je schopnost pasivní, nemá na rozdíl od aktivních schopností určen svůj cd a počet použití před unavením schopnosti. Oba typy však mají určen úroveň, od které je možné je bezpečně využít, a majitele pro jednodušší vyhledání.

### **5.5.7 Herní místnosti**

Kolekce SessionsKolekce slouží pro udržení právě aktivních herních místností. Každá místnost má určeno své jméno, jméno a id svého majitele, což je v logice aplikace i slovotepec dané herní místnosti. Má také své heslo a počet volných slotů. Heslo těchto herních místností však není nijak šifrováno a ukládá se ve formě klasického textu, neboť není nijak bezpečnostně závažné ani důležité. V neposlední řadě je zde uchováván herní záznamník v podobě pole s jednotlivými záznamy a objekt se jmény jednotlivých hráčů a id jejich dobrodruhů.

### **5.5.8 Povolání**

V kolekci povolání jsou zachovány dostupná povolání pro tvorbu dobrodruhů. Kolekce se nazývá TridyKolekce. Každé povolání má kromě svého jména a popisu také pole schopností, role, pro které je povolání vhodné, a zbraně, se kterými dovede bojovat. Je zde také zapsáno vybavení, které si dobrodruh může vybrat jako vstupní dar. Toto vybavení je oproti zápisu vybavení u dobrodruhů pouhým odkazem na existující dokument v kolekci vybavení pomocí id.

# **5.5.9 Uživatelé**

V tabulce uživatelů jsou uloženi registrovaní uživatelé. Uživatel má svůj email, přezdívku, šifrované heslo a určené oprávnění, které je při registraci nastaveno jako uživatel.

# **5.5.10 Výbava**

V kolekci pro výbavu, pojmenované VybavaKolekce, jsou poté uloženy administrátory vytvořené předměty. Když je dobrodruhovi přidán předmět, jeho struktura se kopíruje z odpovídajícího dokumentu v této tabulce. Aplikace rozpoznává tři druhy výbavy. Zbraň, zbroj a předmět. Zbraň je datově nejobsáhlejší, neboť má kromě svého jména, typu a popisu také informaci o schopnostech, průraznosti a poškození, které způsobí. Pro logiku aplikace je poškození rozděleno na dvě separátní složky. Pokud je výbava typu zbroj, má místo poškození a průraznosti pouze číslo obrany. Pokud je výbava typu předmět, nemá ani jedno z řečených. Každý typ výbavy má však svou váhu a schopnosti.

# **6 Shrnutí výsledků**

Výsledkem práce je aplikace, která splňuje požadavky na ní kladené bakalářskou prací. Uživatel má možnost v aplikaci vytvořit vlastní učet a pomocí něho se přihlásit do prostředí aplikace. Může také vytvářet a spravovat své dobrodruhy, které může přizpůsobit vlastním potřebám. Tyto dobrodruhy je poté možné využít v aplikačním herním módu, který spojuje až čtyři hráče včetně vypravěče, který hrou hráče provází. V neposlední řadě je poté administrátor aplikace schopen vytvářet nové předměty, nepřátele a pozadí, které je možné při hře využít.

Herní prostředí je rozděleno do jednotlivých místností a hráči se díky tomu navzájem nevyrušují. Celá aplikace je veřejně dostupná pod odkazem [https://www.rozdel-a-panuj.cz/,](https://www.rozdel-a-panuj.cz/) kde je možné funkcionality otestovat. Od tohoto webu se odvíjí i serverová část, která zpracovává jednotlivé požadavky aplikace. Tato serverová část je dostupná na odkazu [https://api.rozdel-a-panuj.cz/.](https://api.rozdel-a-panuj.cz/)

Součástí práce je také nastínění problematiky RPG her a dvou dalších řešení, která jsou na trhu dostupná.

# **7 Závěry a doporučení**

Aplikace zajisté obsahuje určité množství chyb a neoptimálních řešení. I tak však byla tvorba aplikace cennou zkušeností a dle autora splnila účel nahrazení stolní hry. Problém způsobený globální pandemií aplikace vyřešila, zároveň dovolila autorově herní skupině i při probíhající pandemii nadále hrát stolní hry.

Zajímavá zkušenost byla také práce s technologií, která podléhá aktivnímu vývoji. Například při tvorbě komponent pro práci s výbavou v jádru technologie Vue 3 byla objevena chyba, která způsobovala nesprávné načítání objektů do elementů výběru. Celý proces nahlášení, zkoumání a následné opravy problému byl cennou zkušeností.

Je věcné zmínit i rozsáhlou část refaktorizace, kterou bylo zapotřebí provést. Před začátkem vývoje nebyla správně stanovena potřebná schémata a plány vypracování, což si vyžádalo dodatečný čas při opravách a ladění kódu. Dobrým příkladem je přechod z options api verze zápisu na composition api, které je výkonnější a více podporované vývojáři vlastní technologie. Retrospektivně lze také říci, že jediným důvodem výběru NoSQL databáze v podobě MongoDB byla autorova zkušenost s technologií.

Vývoj aplikace a tvorba celé bakalářské práce byla skvělá praktická zkušenost, která fungovala i jako příjemná aktivita.

# **8 Seznam použité literatury**

- [1] Valeri SALADINO a Vincenzo AURIEMMA. The Psychological and Social Impact of Covid-19: New Perspectives of Weil-Being [online]. University of Cassino and Southern Lazio of Cassino, Cassino, Italy: Department of Human Sciences, Society and Health, University of Cassino and Southern Lazio of Cassino, Cassino, Italy, 2020 s. 2-4 [cit. 2023-04-20]. 11. DOI:10.3389/fpsyg.2020.577684. Dostupné z: [https://www.frontiersin.org/articles/10.3389/fpsyg.2020.577684/full.](https://www.frontiersin.org/articles/10.3389/fpsyg.2020.577684/full) Odborný článek. Department of Human Sciences, Society and Health, University of Cassino and Souher Lazio of Cassino.
- [2] GROULING, Jennifer. The creation of narrative in tabletop role-playing games. 2011-01 . Jefferson, N.C.: Jefferson, N.C. : McFarland & Co., 2010. ISBN 9780786444519.
- [3] World of Warcraft Shadowlands: Icecrown Citadel. In: Blizzard [online]. Irvine, Kalifornie, USA: Activision Blizzard, 1991, 2020 [cit. 2023-04-26]. Dostupné z: <https://bnetcmsus->

a.akamaihd.net/cms/blog\_header/5i/5IDOOPM2F5SN1599022991558.jpg

- [4] MICHAEL J., Giordano. Legitimate Peripheral Participation by Novices in a Dungeons and Dragons Community [online]. Kwansei Gakuin Univ, 1-155 Uegahara Ichiban Cho, Nishinomiya, Hyogo 6628501, Japan, 2022 [cit. 2023- 04-19]. Dostupné z: [https://www.webofscience.com/wos/woscc/full](https://www.webofscience.com/wos/woscc/full-)record/WOS:000840493700001. SIMULATION & GAMING. Kwansei Gakuin Univ, 1-155 Uegahara Ichiban Cho, Nishinomiya, Hyogo 6628501, Japan.Autor.
- [5] JEANNE HUK, Darby. REFLEXIVE PLAY: COMPLICITY, EMOTIONS, AND THE LIMITATIONS OF CHOICE IN VIDEO GAMES [online]. Ontario, Canada, 2021 [cit. 2023-04-20]. Dostupné z: [https://qspace.library.queensu.ca/bitstream/handle/1974/29420/Huk\\_Da](https://qspace.library.queensu.ca/bitstream/handle/1974/29420/Huk_Da)  rby\_J\_202109\_SCCS.pdf?sequence=3. Graduate. Queen's University Kingston, Ontario, Canada.
- [6] MEARLS , Mike, Jeremy CRAWFORD, Christopher PERKINS a James WYATT. D&D 5e Dungeon Master's Guide. 5e. Renton, Washington, Spojené Státy Americké: Wizards of the Coast, 2014, 320 s. ISBN 978-0786965625.
- [7] LIGHT, L.E.H. Tabletop RPGs: Lessons from a Black Nerd. In: Black Nerd Problems [online]. Boulevard des Italiens, Paris, France: BNP, 2017 [cit. 2023-04-26]. Dostupné z: [https://blacknerdproblems.com/wp](https://blacknerdproblems.com/wp-)content/uploads/2015/02/TableTop.png
- [8] Live action role playing jako prostředek osobnostního rozvoje [online], Olomouc, 2013 [cit. 2023-04-19]. Dostupné z: https://theses.cz/id/cuw7j0/Josef\_Kundrat\_DP\_Larp\_jako\_prostredek\_osobnostn iho rozvoj pdf. Magisterská diplomová práce. Univerzita Palackého v Olomouci, Filozofická fakulta, Katedra psychologie.
- [9] In: Facebook: Bitva Pěti Armád [online], [cit. 2023-04-26]. Dostupné z: https ://scontent-prg 1 -1 .xx.fbcdn.net/v/t39.30808- 6/317320538\_180567261230943\_8301933888218097599\_n.jpg?\_nc\_cat=104& ccb=l-7&\_nc\_sid=730el4&\_nc\_ohc=N\_CvR0LyKfwAX8rw6uF&\_nc\_ht=scontentprgl-Lxx&oh=00\_AfDYSQDsewchQOmvYbL8YdKi7Me2x9eJqPqlEMxwKNJKkA &oe=644DA48E
- [10] A visually appealing solution to the magic problem in LARP. In: Reddit [online]. Medford, Massachusetts, USA: Advance Publications, 2016 [cit. 2023-04-20]. Dostupné z: https://www.reddit.com/r/LARP/comments/59f69d/a visually appealing soluti on to the magic/.

[11] The Educational Contribution of RPG Video Games: Modern Media in Modern Education [online]. Praha, 2014 [cit. 2023-04-21].

Dostupné z:

[https://dspace.cuni.cz/bitstream/handle/20.500.11956/61652/BPTX\\_201](https://dspace.cuni.cz/bitstream/handle/20.500.11956/61652/BPTX_201)  3\_l\_11410\_0\_352950\_0\_145703.pdf?sequence=l. Téže. Karlova Univerzita v Praze. Vedoucí práce Mark Robert Farrell.

- [12] WORLD OF WARCRAFT PLAYER COUNT. MMO populations [online]. MMO Populations, 2023, 2023 [cit. 2023-04-21]. Dostupné z: https://mmo-population.com/r/wow
- [13] MCCREARY, Heidi. Massively Multipla ely Multiplayer Online Rolepla er Online Roleplaying Games and Their E ying Games and Their Effects on Life Satisfaction and Social Skills [online]. S Washington Ave, Minneapolis, MN 55401, Spojené státy, 2021 [cit. 2023-04-21]. Dostupné z: <https://scholarworks.waldenu.edu/cgi/viewcontent.cgi?article=11709&co>

ntext=dissertations. Disertační práce. Waiden University, Minneapolis. Vedoucí práce Sue Subocz, Ph.D.

[14] List of Game of the Year awards. Wikipedia: The Free Encyclopedia [online]. San Francisco, Kalifornie, USA: Wikimedia foundation, 2003, 2023 [cit. 2023-04-22]. Dostupné z:

[https://en.wikipedia.org/wiki/List o](https://en.wikipedia.org/wiki/List)f Game of the Year awards

- [15] Tabletop Simulator. Steam [online]. Bellevue, 980 09, Spojené státy americké: Valve Corporation, 2003, 2015 [cit. 2023-04-22]. Dostupné z: [https://store.steampowered.com/app/286160/Tabletop S](https://store.steampowered.com/app/286160/Tabletop)imulator/
- [16] SCRIVEN, Paul. SettingsOrder Article Reprints Open AccessArticle From Tabletop to Screen: Playing Dungeons and Dragons during COVID-19. The Impact of Games during the COVID-19 Pandemic [online]. Melbourne 3000, Australia: School of Global, Urban and Social Studies, RMIT University, 2021, 2021, 2-6 [cit. 2023-04-22]. ISSN 2075-4698. Dostupné z: doi:<https://doi.org/10.3390/socll040125>
- [17] What is Docker?. IBM [online]. Armonk, New York, USA [cit. 2023-04-22]. Dostupné z: https://www.ibm.com/topics/docker
- [18] MERKEL, Dirk. Docker: lightweight Linux containers for consistent development and deployment. Linux Journal [online]. United States: Specialized System Consultants, 1994, 2014, 2014(239) [cit. 2023-04-26]. ISSN 1075-3583. Dostupné z:

<https://dl.acm.org/doi/10.5555/2600239.2600241>

- [19] About npm: Documentation of NPM. [Https://docs.npmjs.com/:](Https://docs.npmjs.com/) Documentation for the npm registry, website, and command-line interface [online]. Oakland, California, United States: npm, 2014 [cit. 2023-04-26]. Dostupné z: <https://docs.npmjs.com/about-npm>
- [20] Visual Studio documentation. Visual Studio Code [online]. Redmond, Washington, USA: Microsoft, 2015 [cit. 2023-04-26]. Dostupné z: <https://code.visualstudio.com/docs>
- [21] CHACON, Scott a Ben STRAUB. Pro Git. 2e. LLC One New York Plaza, Suite 4600 New York, NY 10004-1562: Apress, 2014. ISBN ISBN-13 9781484200773. ISBN-10 1484200772.
- [22] Vue documentation. [Https://vuejs.org/:](Https://vuejs.org/) The Progressive JavaScript Framework [online]. Evan You, 2014 [cit. 2023-04-26]. Dostupné z: <https://vuejs.org/guide/introduction.html>
- [23] LEIDER, John. Vuetify documentation: Vuetify introduction. Vuetify: Vue Component Framework [online]. Florida, USA: Vuetify, 2016 [cit. 2023 04-22]. Dostupné z: <https://vuetifyjs.com/en/introduction/why-vuetify/>
- [24] Node.js documentation: About node.js. Node.js [online]. San Francisco, California: OpenJS Foundation, 2009 [cit. 2023-04-26]. Dostupné z: <https://nodejs.org/en/about>
- [25] SHARMA, Anubhav. What Is Express JS In Node JS?. [Https://www.simplilearn.com/ \[](Https://www.simplilearn.com/)online]. Bengalúru, Indie: Simplilearn Solutions., 2010, 2023 [cit. 2023-04-26]. Dostupné z: <https://www.simplilearn.com/tutorials/nodejs-tutorial/what-is-express-js>
- [26] What is MongoDB?. MongoDB [online]. New York, USA: MongoDB, 2007 [cit. 2023-04-26]. Dostupné z: [https://www.mongodb.com/what-is](https://www.mongodb.com/what-is-)mongodb
- [27] ASATI, Arpit. What is web socket and how it is different from the HTTP?. GeeksForGeeks [online]. Sector-136, Noida, Uttar Pradesh, Indie: Geeksforgeeks, 2008, 12 duben 2023 [cit. 2023-04-26]. Dostupné z: [https://www.geeksforgeeks.org/what-is-web-socket-and-how-it-is](https://www.geeksforgeeks.org/what-is-web-socket-and-how-it-is-)different-from-the-http /

# **9 Přílohy**

• DVD Nosič s zdrojovým kódem aplikace.

### Příloha č. 1

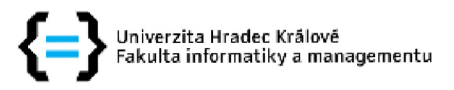

#### **Zadání bakalářské práce**

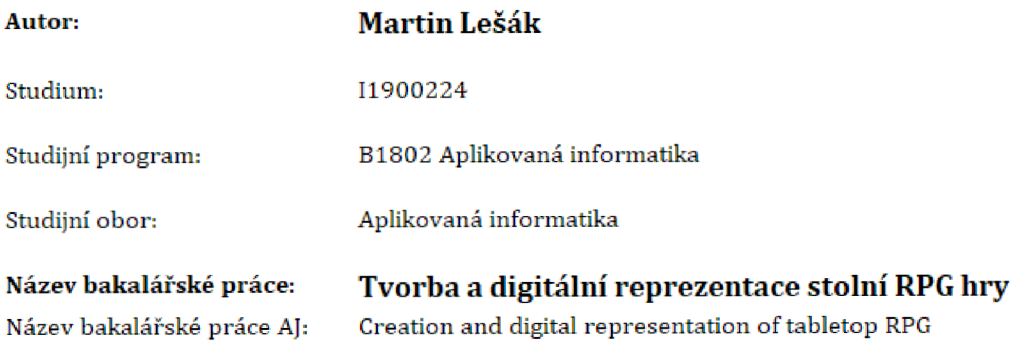

#### Cíl, metody, literatura, předpoklady:

Cíl práce: Cílem práce je vytvoření stolní hry a její následný převod do prostředí počítačové aplikace

Osnova:

- -Úvod
- Stolní hry na hrdiny
- Rešerše dostupných řešení
- Rozděl a panuj
- Návrh aplikace
- Implementace aplikace
- Závěr

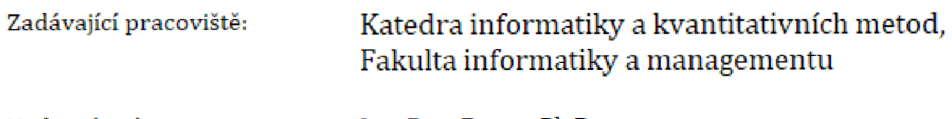

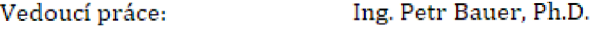

Datum zadání závěrečné práce: 26.1.2021